# **Design and Simulation of Orthogonal Frequency Division Multiplexing (OFDM) Signaling**

**Final Report**

*Study by:* Alan C. Brooks Stephen J. Hoelzer

*Department:* Electrical and Computer Engineering

> *Advisors:* Dr. Thomas L. Stewart Dr. In Soo Ahn

> > May 15, 2001

Abstract:

A MATLAB program has been written to investigate Orthogonal Frequency Division Multiplexing (OFDM) communication systems. This program is valuable for future researchers simulating systems that are too theoretically complex to analyze. Single-carrier QAM and multicarrier OFDM are compared to demonstrate the strength of OFDM in multipath channels. Two graphical user interface demonstrations show some of the basic concepts of OFDM.

## **Introduction**

The Electrical Engineering Senior Capstone Project is intended to give each student experience in completing a sophisticated design project that spans most of the senior year. Planning, management of time, allocation of responsibility, documentation, and presentation of the results are integrated with the technical design task. The students work with one or two faculty advisors who have expertise in the project research area. The student is fully responsible for the design project, with the advisor(s) acting as guide and mentor. Each student is expected to work an eight-hour lab period each week from October through May.

A common problem found in high-speed communication is inter-symbol interference (ISI). ISI occurs when a transmission interferes with itself and the receiver cannot decode the transmission correctly. For example, in a wireless communication system such as that shown in Figure 1, the same transmission is sent in all directions.

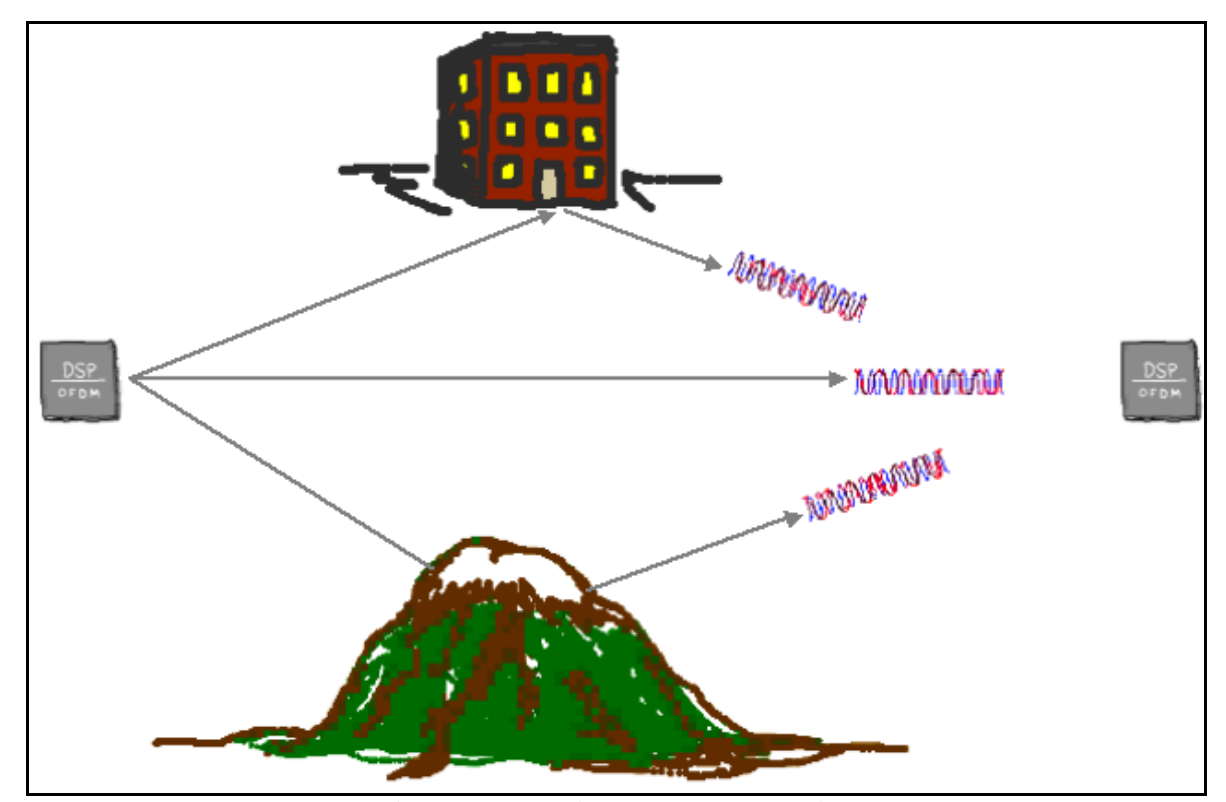

**Figure 1: Multipath Demonstration**

Because the signal reflects from large objects such as mountains or buildings, the receiver sees more than one copy of the signal. In communication terminology, this is called multipath. Since the indirect paths take more time to travel to the receiver, the delayed copies of the signal interfere with the direct signal, causing ISI.

## **Theory**

This project will focus on Orthogonal Frequency Division Multiplexing (OFDM) research and simulation. OFDM is especially suitable for high-speed communication due to its resistance to ISI. As communication systems increase their information transfer speed, the time for each transmission necessarily becomes shorter. Since the delay time caused by multipath remains constant, ISI becomes a limitation in high-data-rate communication [1]. OFDM avoids this problem by sending many low speed transmissions simultaneously. For example, Figure 2 shows two ways to transmit the same four pieces of binary data.

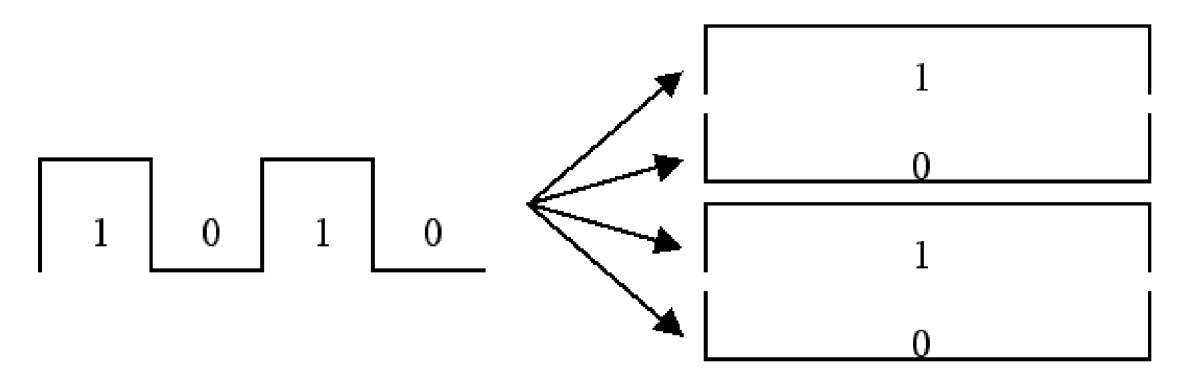

**Figure 2: Traditional vs. OFDM Communication**

Suppose that this transmission takes four seconds. Then, each piece of data in the left picture has a duration of one second. On the other hand, OFDM would send the four pieces simultaneously as shown on the right. In this case, each piece of data has a duration of four seconds. This longer

duration leads to fewer problems with ISI. Another reason to consider OFDM is low-complexity implementation for high-speed systems compared to traditional single carrier techniques [2].

#### **Significance**

With the rapid growth of digital communication in recent years, the need for high-speed data transmission has increased. New multicarrier modulation techniques such as OFDM are currently being implemented to keep up with the demand for more communication capacity. Multicarrier communication systems "were first conceived and implemented in the 1960s, but it was not until their all-digital implementation with the FFT that their attractive features were unraveled and sparked widespread interest for adoption in various single-user and multiple access (MA) communication standards" [2]. The processing power of modern digital signal processors has increased to a point where OFDM has become feasible and economical. Examining the patents, journal articles, and books available on OFDM, it is clear that this technique will have an impact on the future of communication. See the references section (starting on page 21) for a condensed bibliography and list of patents related to this topic. Since many communication systems being developed use OFDM, it is a worthwhile research topic. Some examples of current applications using OFDM include GSTN (General Switched Telephone Network), Cellular radio, DSL & ADSL modems, DAB (Digital Audio Broadcasting) radio, DVB-T (Terrestrial Digital Video Broadcasting), HDTV broadcasting, HYPERLAN/2 (High Performance Local Area Network standard), and the wireless networking standard IEEE 802.11 [1] [3] [4].

# **Simulation Design**

This project consists of research and simulation of an OFDM communication system. Figure 3 shows a simplified flowchart of the MATLAB simulation code.

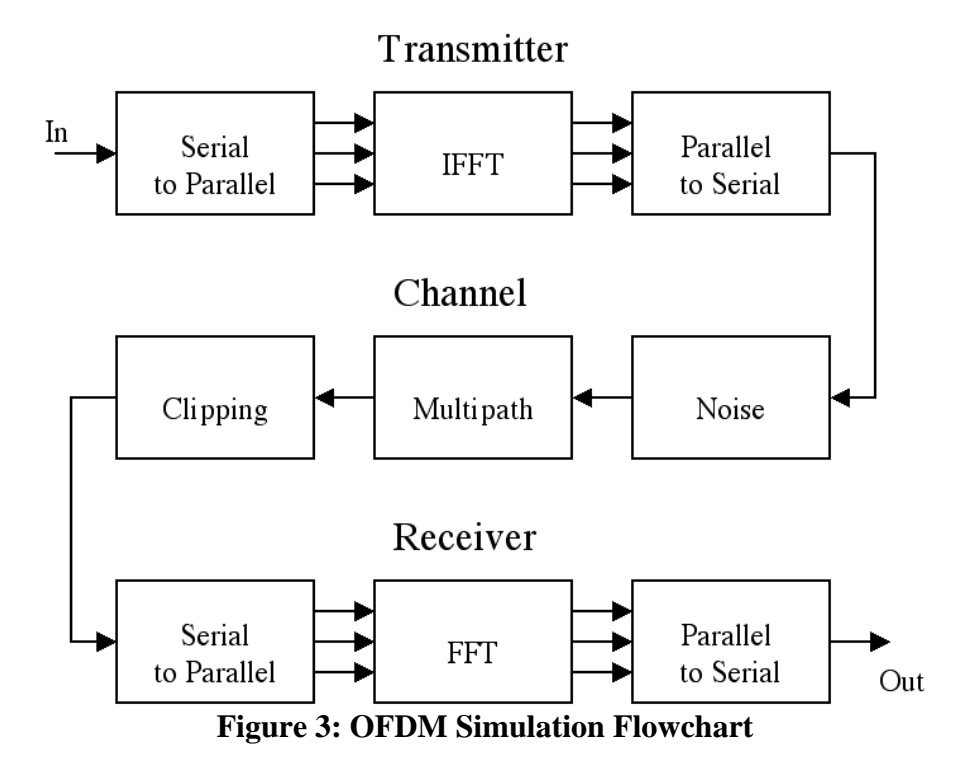

The transmitter first converts the input data from a serial stream to parallel sets. Each set of data contains one symbol, S<sub>i</sub>, for each subcarrier. For example, a set of four data would be  $[S_0 S_1 S_2$ S<sub>3</sub>]. Before performing the Inverse Fast Fourier Transform (IFFT), this example data set is arranged on the horizontal axis in the frequency domain as shown in Figure 4.

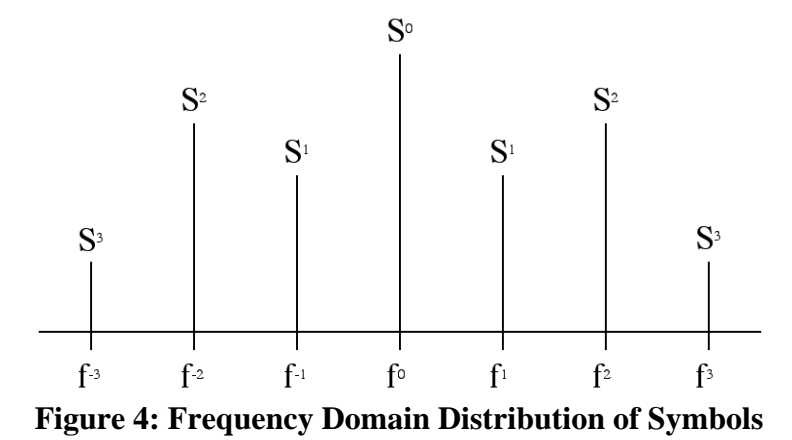

This symmetrical arrangement about the vertical axis is necessary for using the IFFT to manipulate this data. An inverse Fourier transform converts the frequency domain data set into samples of the corresponding time domain representation of this data. Specifically, the IFFT is useful for OFDM because it generates samples of a waveform with frequency components satisfying orthogonality conditions. Then, the parallel to serial block creates the OFDM signal by sequentially outputting the time domain samples.

The channel simulation allows examination of common wireless channel characteristics such as noise, multipath, and clipping [5]. By adding random data to the transmitted signal, simple noise is simulated. Multipath simulation involves adding attenuated and delayed copies of the transmitted signal to the original. This simulates the problem in wireless communication when the signal propagates on many paths. For example, a receiver may see a signal via a direct path as well as a path that bounces off a building. Finally, clipping simulates the problem of amplifier saturation. This addresses a practical implementation problem in OFDM where the peak to average power ratio is high.

The receiver performs the inverse of the transmitter. First, the OFDM data are split from a serial stream into parallel sets. The Fast Fourier Transform (FFT) converts the time domain samples back into a frequency domain representation. The magnitudes of the frequency

components correspond to the original data. Finally, the parallel to serial block converts this parallel data into a serial stream to recover the original input data.

#### **Results**

The MATLAB simulation accepts inputs of text or audio files as well as binary, sinusoidal, or random data. It then generates the corresponding OFDM transmission, simulates a channel, attempts to recover the input data, and performs an analysis to determine the transmission error rate. In order to compare OFDM to a traditional single carrier communication system, a 16-QAM simulation can be performed. These simulations are dynamic, allowing the user to set parameters determining the characteristics of the communication system. Two simple demonstrations of OFDM communication were developed with a graphical user interface (GUI) following the style of MATLAB toolbox demonstrations. These allow someone to quickly learn the basic concepts of OFDM communication.

The first demonstration, basicgui (or basicgui\_win), introduces the process of creating an OFDM symbol. It shows a simple example of using the Fourier transform to send binary data on four frequencies. The following screenshots show the demo sequence with explanations in the text box.

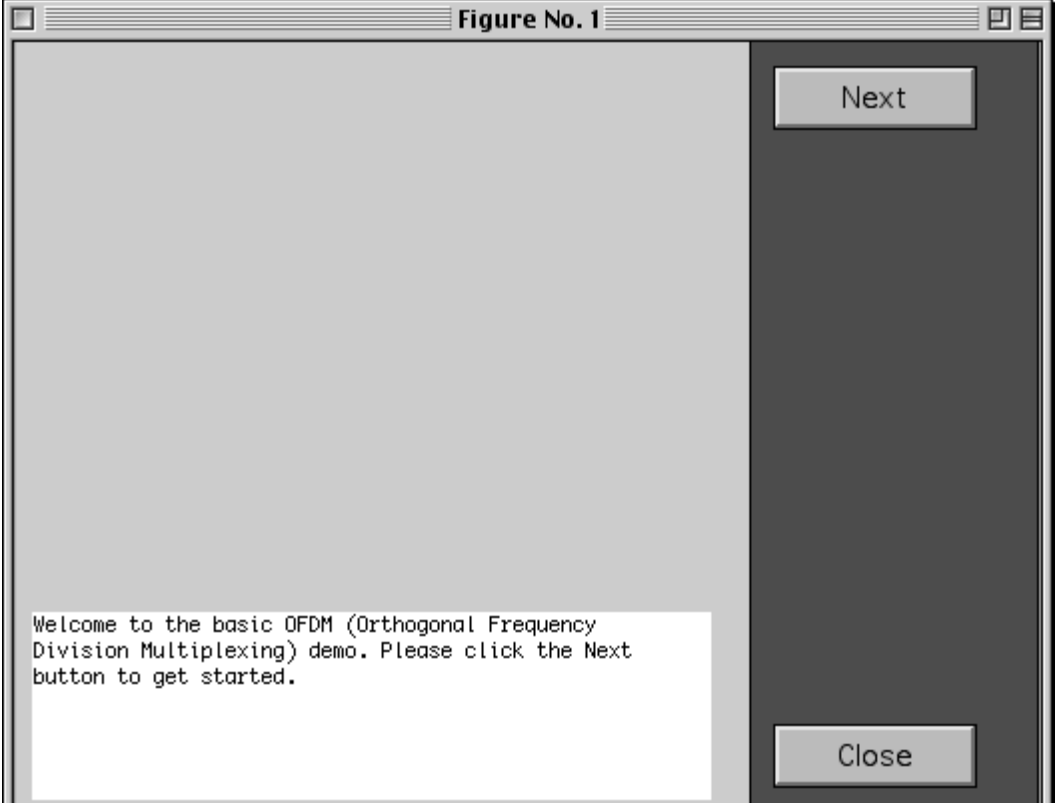

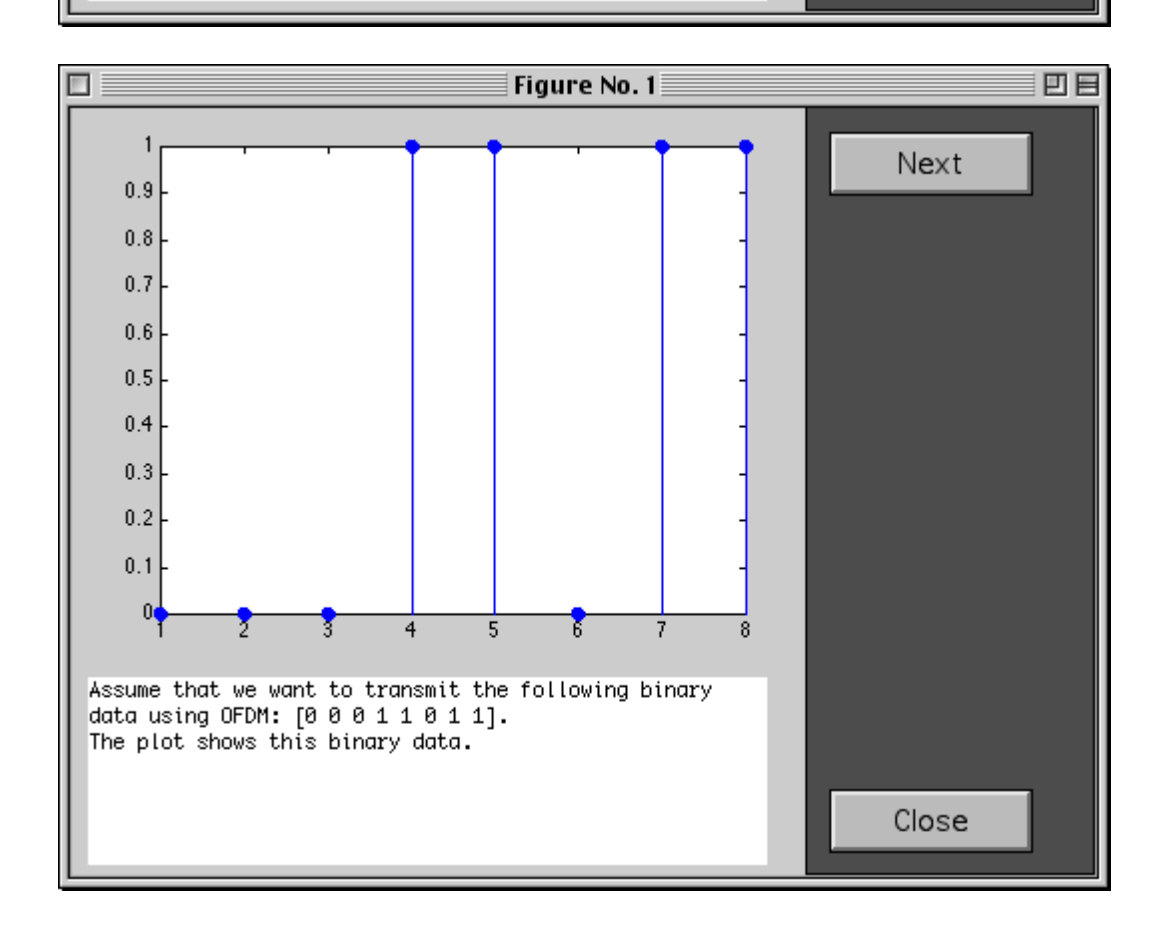

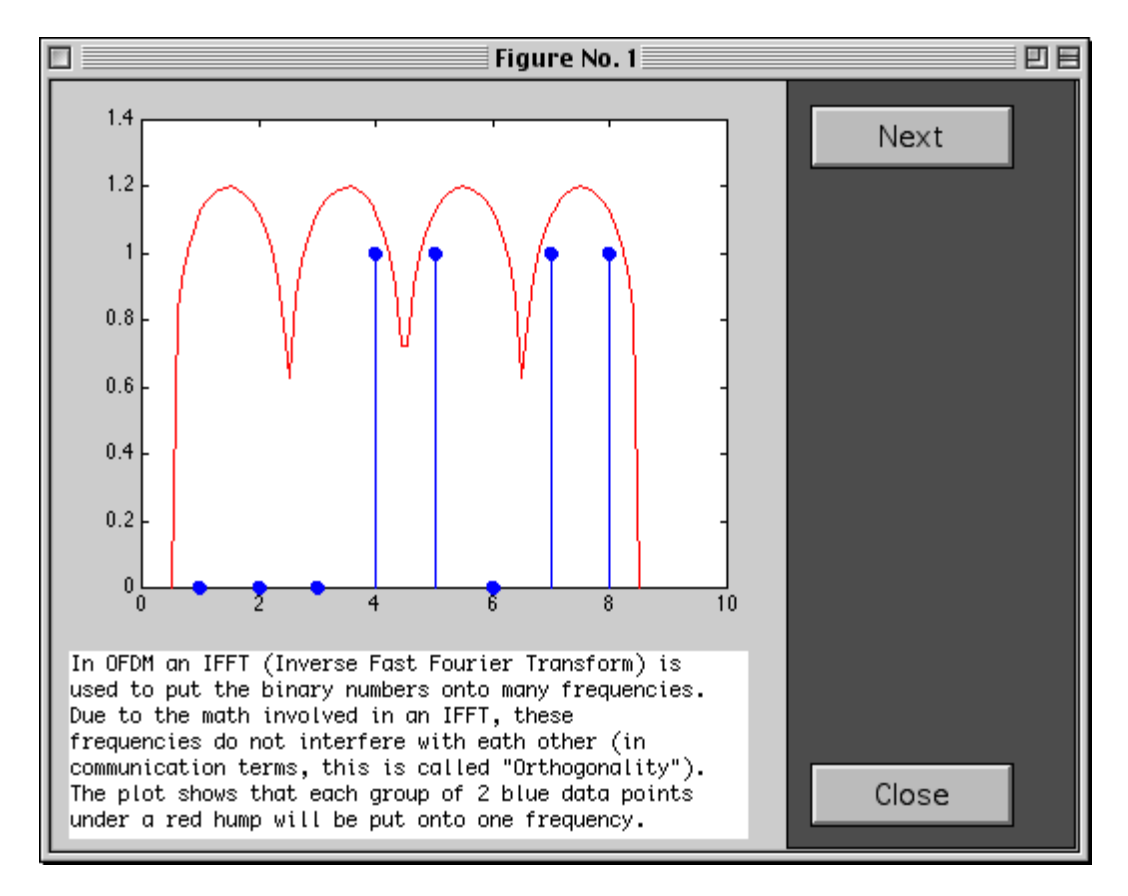

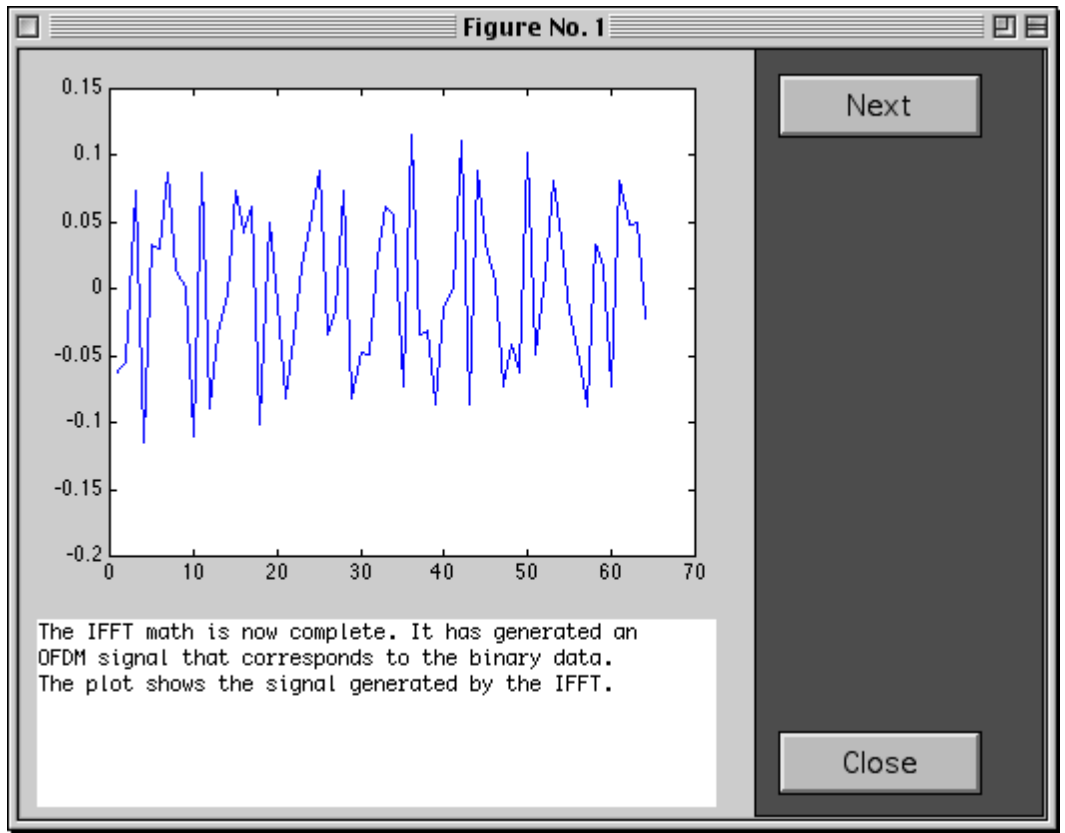

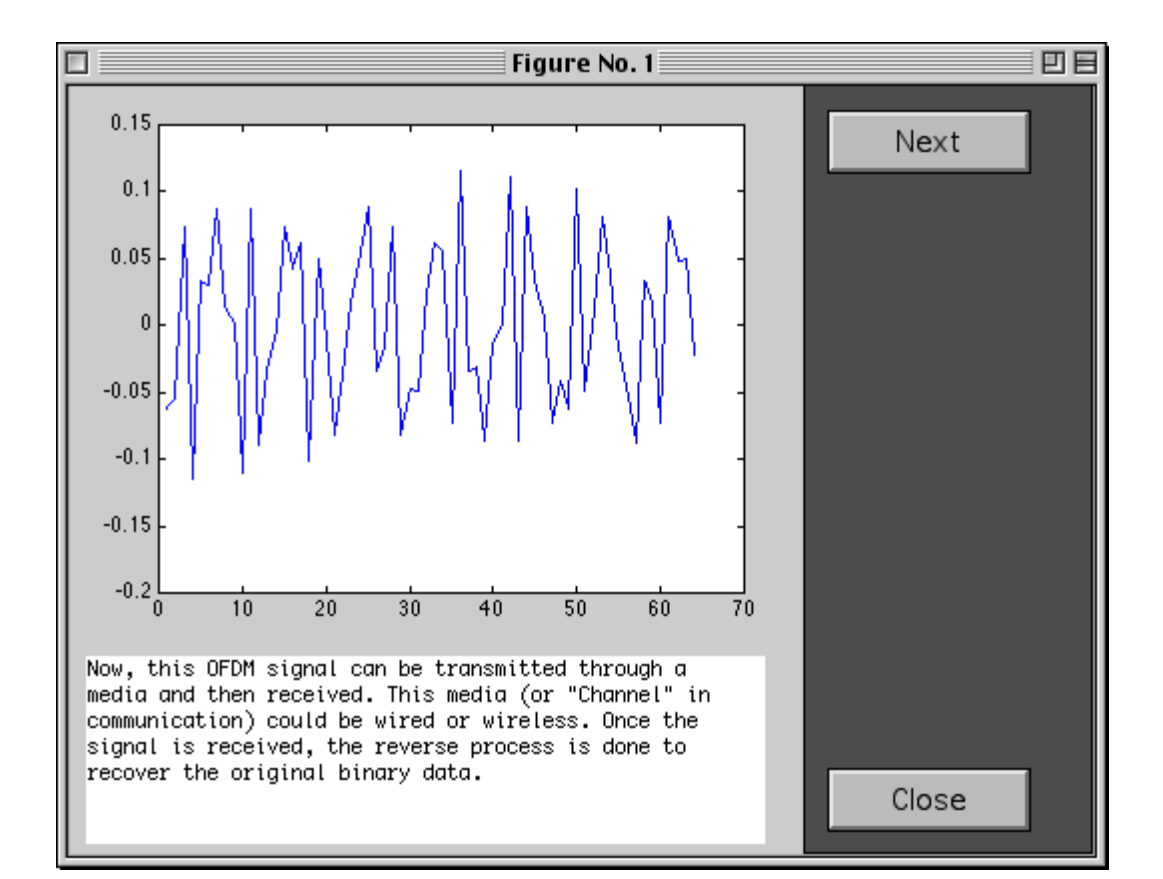

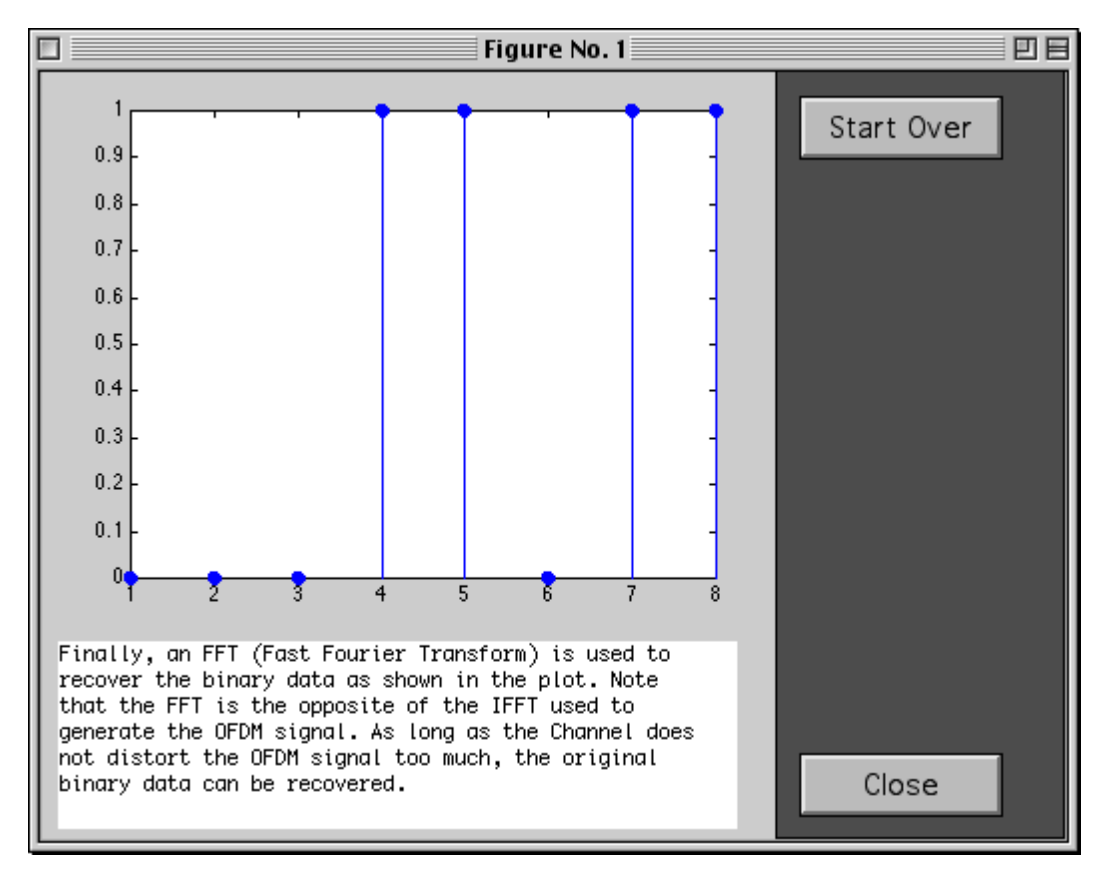

The second demonstration, soundgui (or soundgui\_win), gives a more technical example. It compares OFDM to 16-QAM in a multipath channel. The user can choose no, small, or large amount of multipath. The following screenshots show the demo sequence with explanations in the text box.

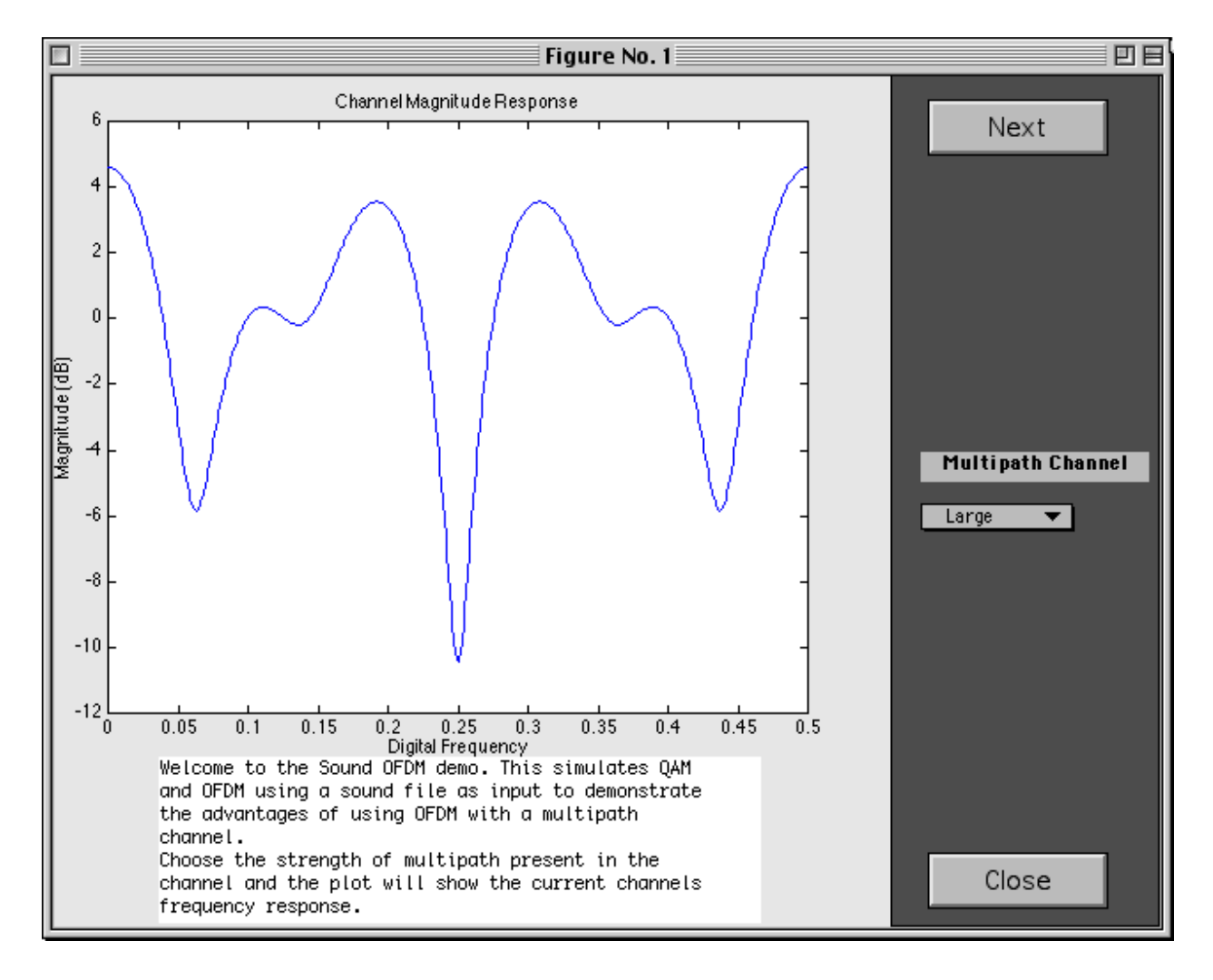

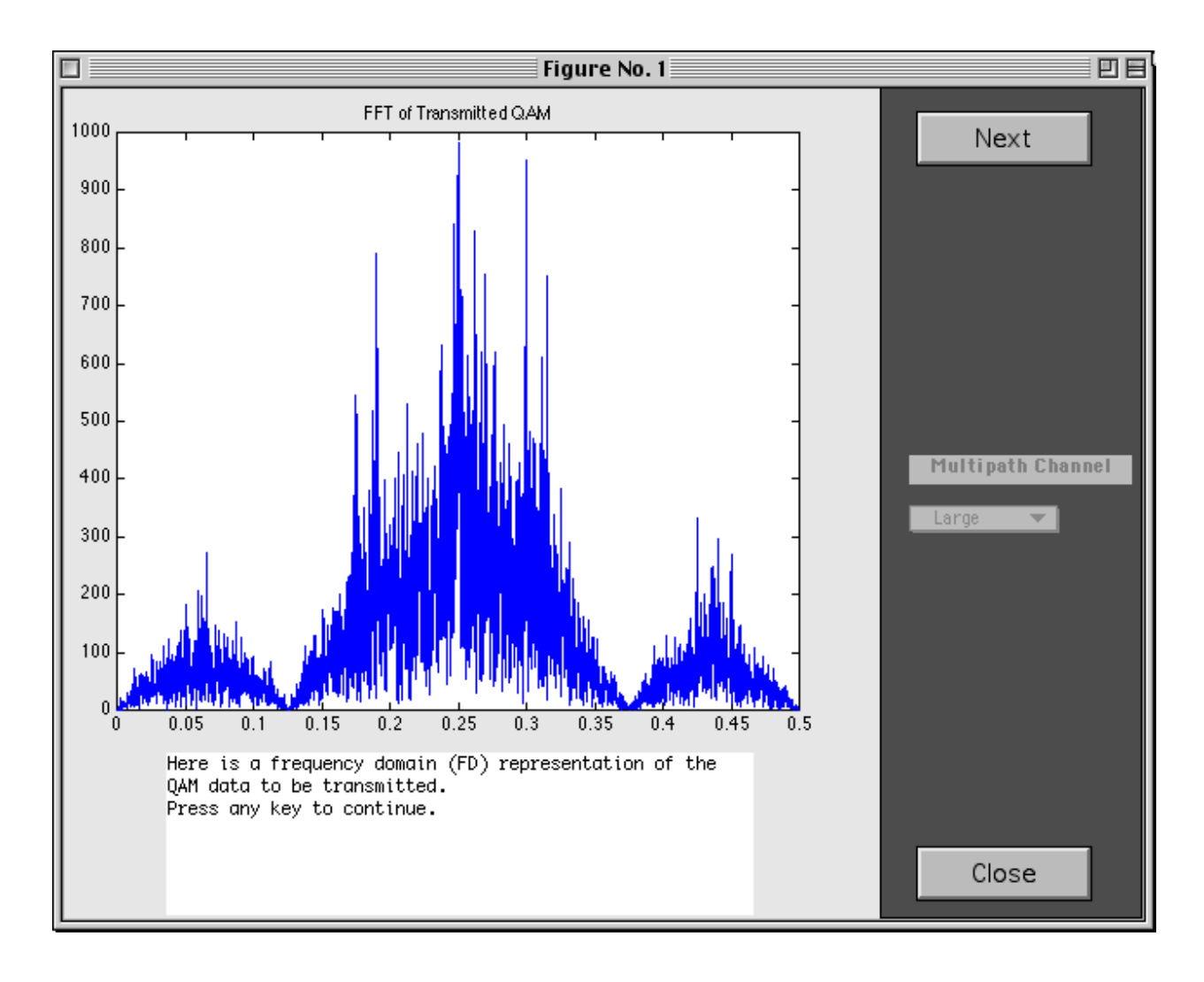

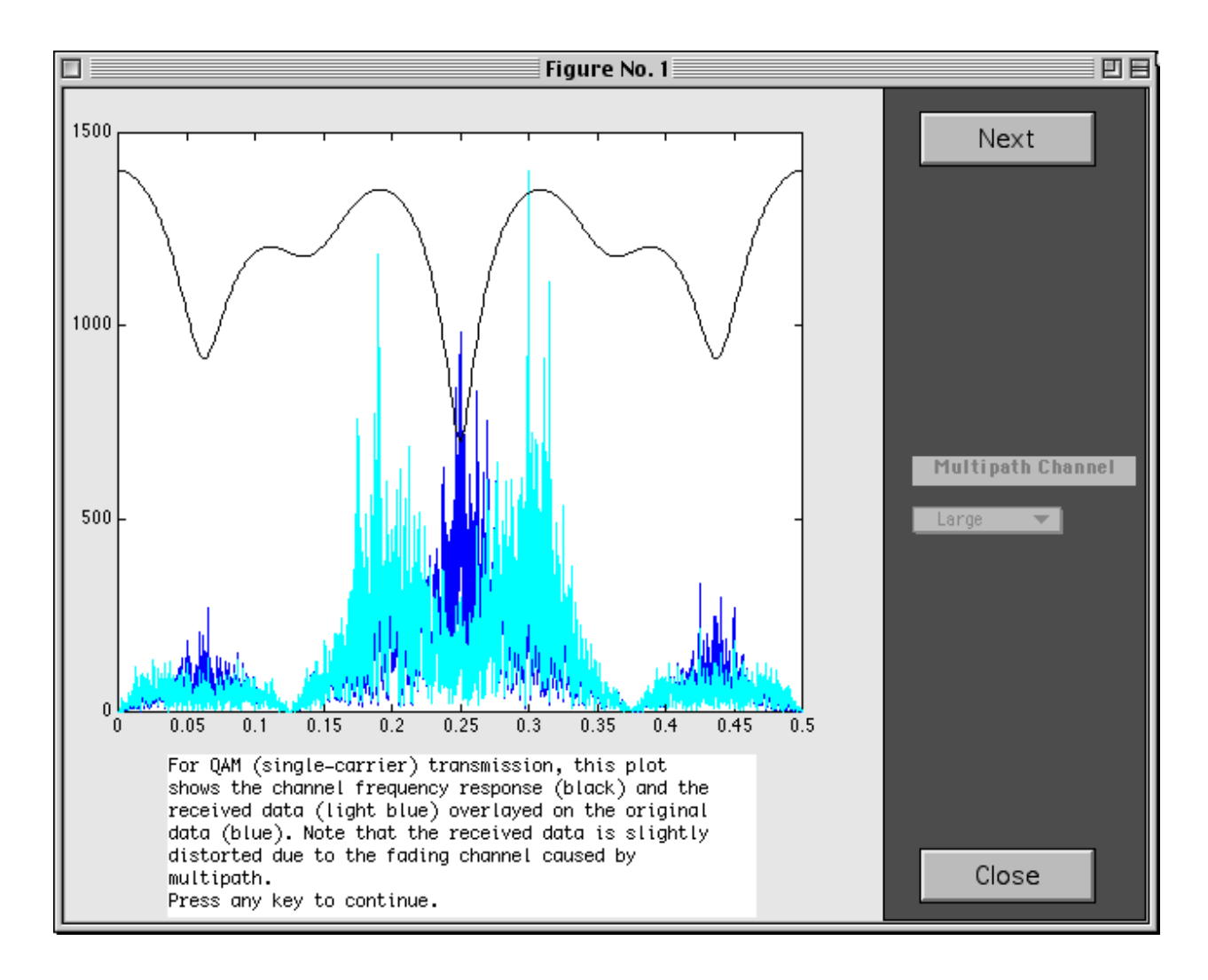

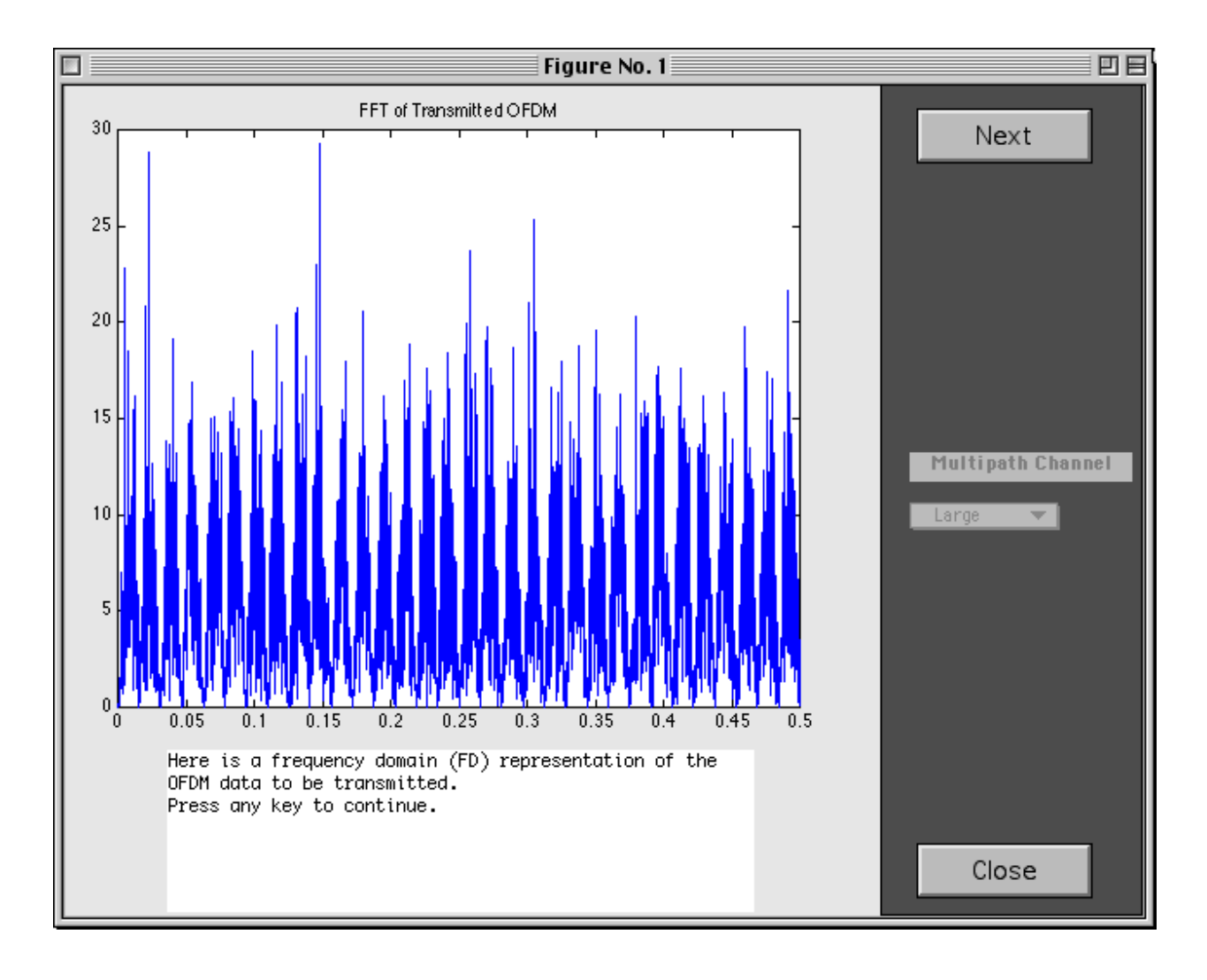

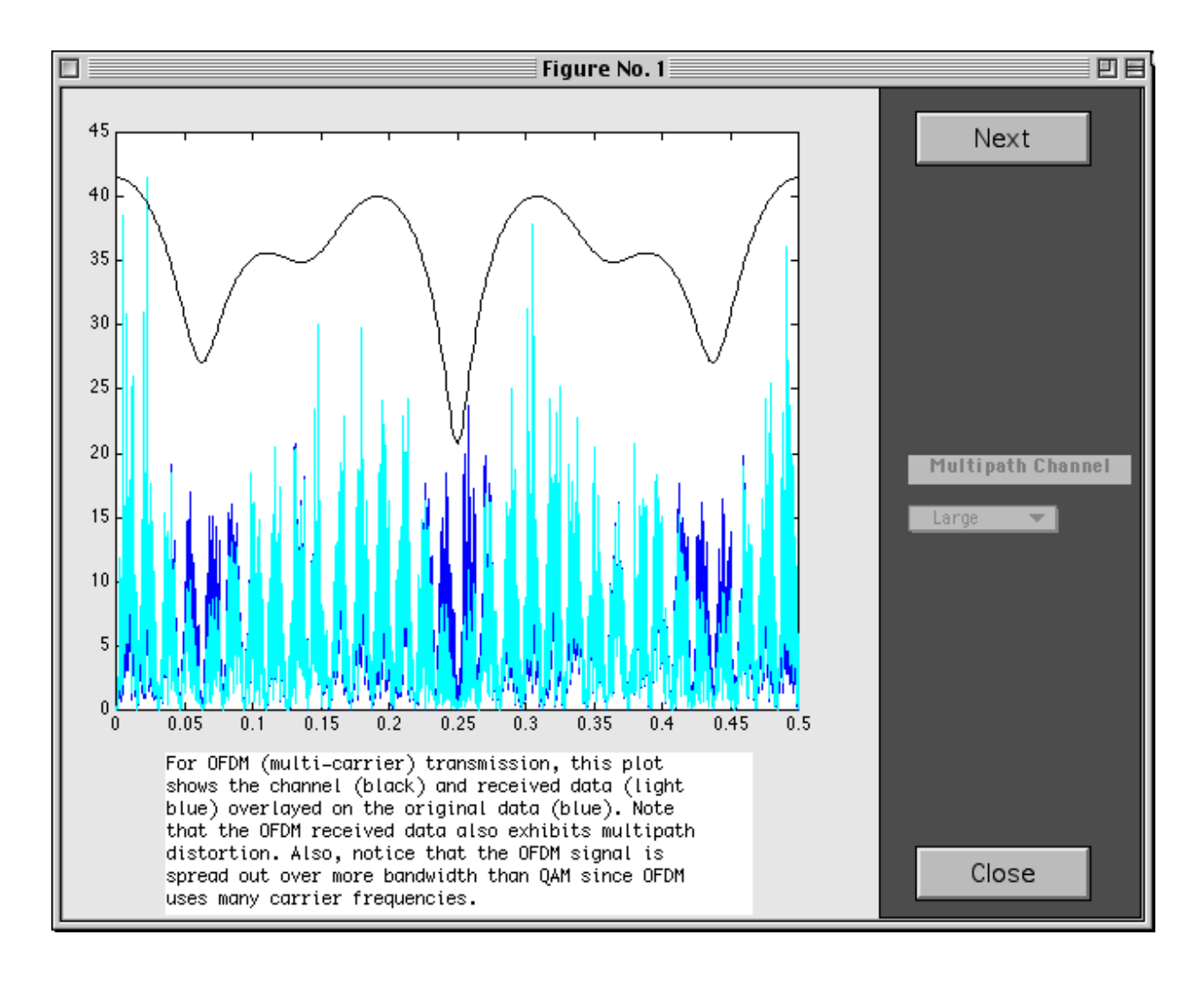

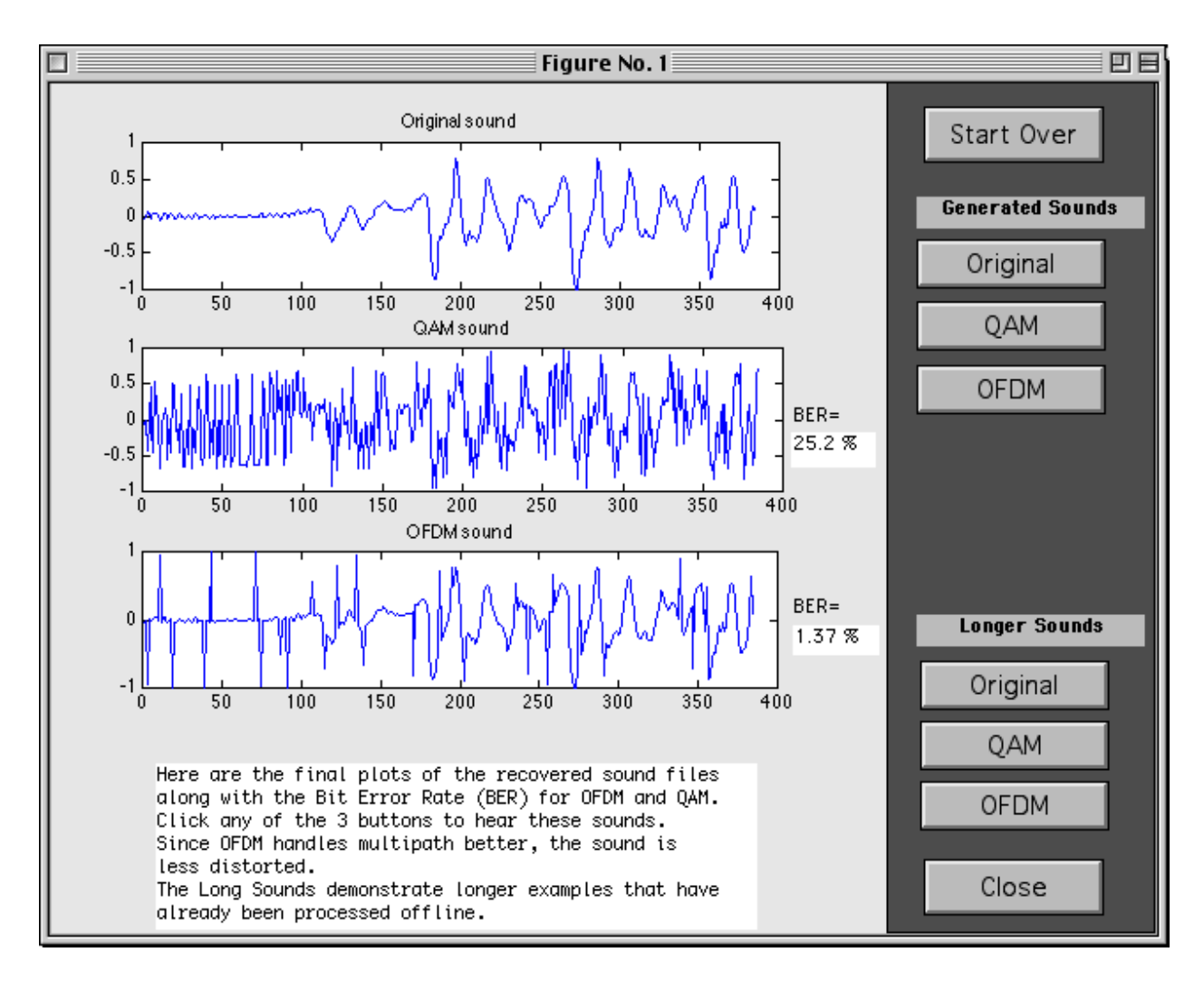

The two GUI demonstrations utilize the complete simulation code, but not all of its capabilities. By modifying the setup.m m-file, users can adjust parameters such as the fft\_size, num\_carriers, input types, and channel characteristics. It also allows detailed analysis of the communication system. Plots showing OFDM input and output, 16-QAM input and output, and the received 16-QAM signal constellation are generated. See Figures 5, 6, and 7 for examples of these plots.

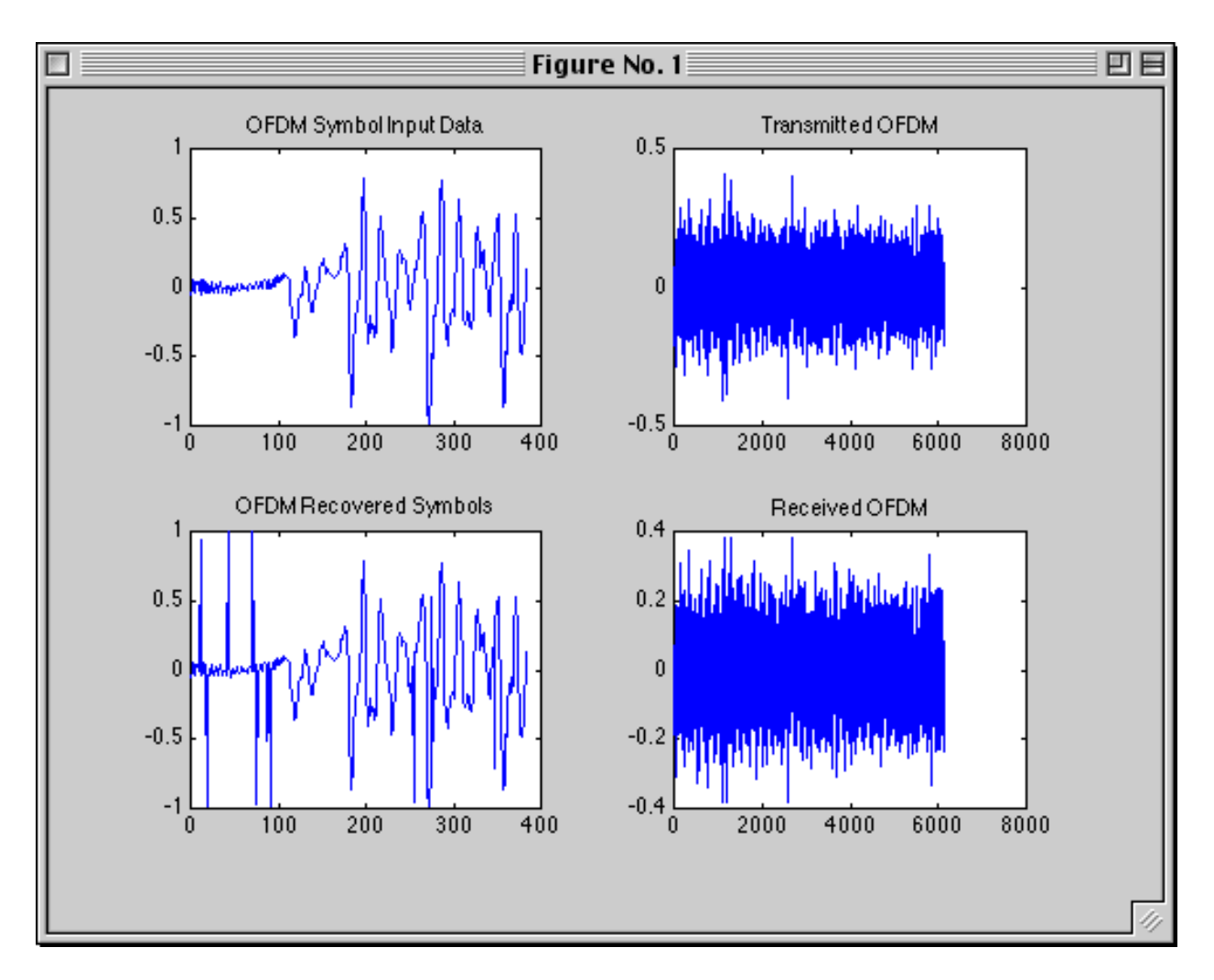

**Figure 5: OFDM Input and Output**

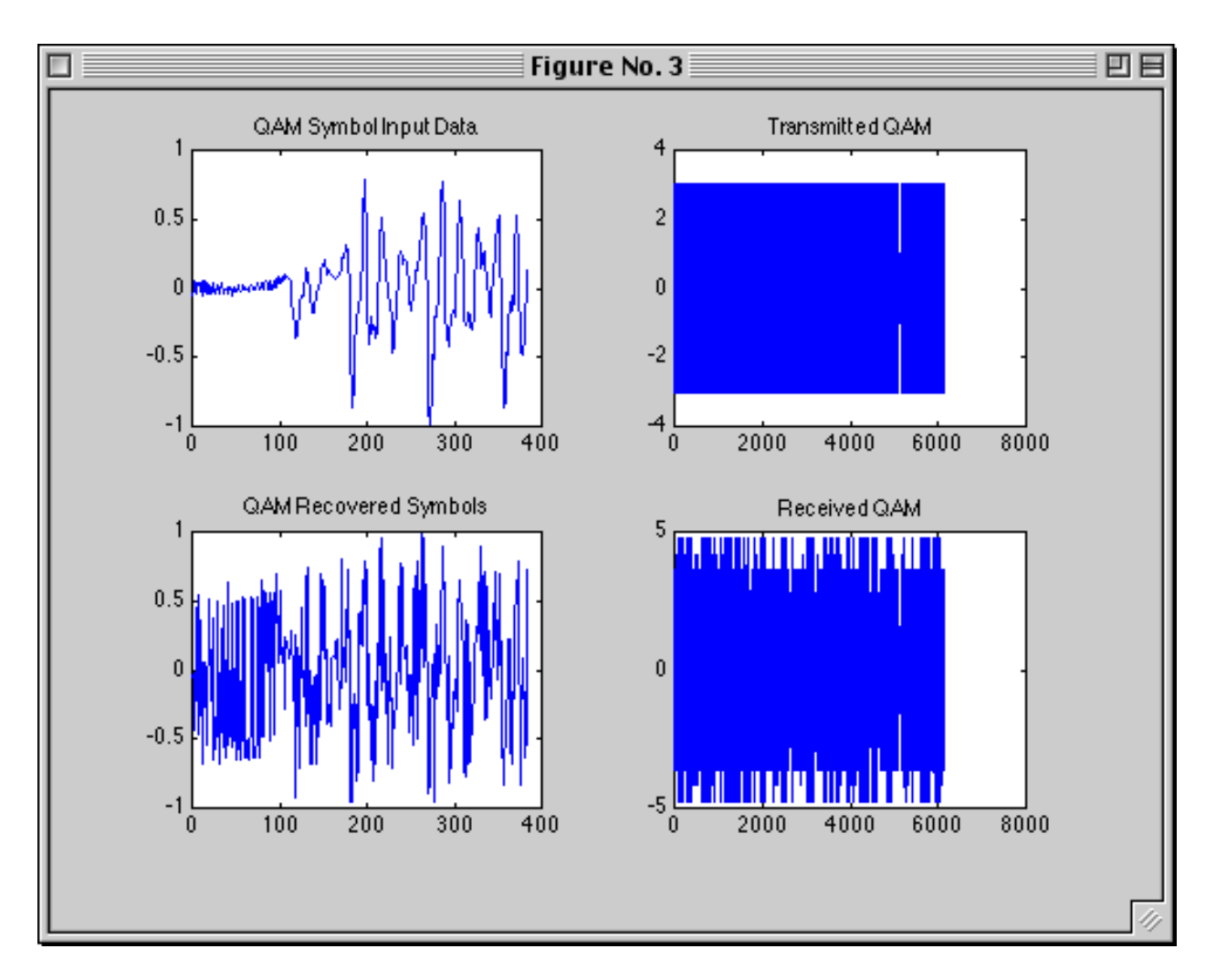

**Figure 6: 16-QAM Input and Output**

![](_page_18_Figure_0.jpeg)

**Figure 7: Received 16-QAM Signal Constellation**

Depending on the input type chosen, appropriate output files are created. This enhances the numerical error analysis by showing how the errors degrade the data being transmitted. For one test, the preamble of the US constitution was transmitted. Figure 8 shows the results.

![](_page_19_Picture_345.jpeg)

# **Figure 8: Text Example Comparing OFDM to 16-QAM**

OFDM transmission had a very low bit error rate of 0.0699% so only four errors were caused by the multipath channel. 16-QAM incurred a 23.0% bit error rate. Since a character is represented by eight bits, every character had two bits in error on average. This resulted in unintelligible

received text.

A second test using an audio file produced similar results. The difference is that users can see and hear the degradation caused by binary errors. Figure 9 shows plots of the audio files.

![](_page_20_Figure_1.jpeg)

**Figure 9: Audio Example Comparing OFDM to 16-QAM**

In this case, the original sound is a guitar plucking a chord. The OFDM sound contains audible "clicks" due to bit errors and the waveform is similar to that of the original sound. The 16-QAM sound's waveform does not resemble the original and listening to the 16-QAM sound confirms this. The original guitar chord is barely discernable underneath loud static noise.

## **Conclusion**

This MATLAB simulation proves that OFDM is better suited to a multipath channel than a single carrier transmission technique such as 16-QAM. This program is available on the Bradley University Electrical Engineering Department web page at http://cegt201.bradley.edu/projects/proj2001/ofdmabsh/.

 Future research may be based on this project. These extensions may include channel phase shift detection and correction, error correction by coding, adaptive transmission, peak to average power ratio considerations, and DSP implementation.

#### **References**

#### *Bibliography*

- [1] Keller, Thomas, and Lajos Hanzo. "Adaptive Multicarrier Modulation: A Convenient Framework for Time-Frequency Processing in Wireless Communications." *IEEE Proceedings of the IEEE* 88 (May, 2000): 609-640
- [2] Wang, Zhengdao, and Georgios B. Giannakis. "Wireless Multicarrier Communications." *IEEE Signal Processing Magazine* (May, 2000): 29-48
- [3] Bingham, John A. C. "Multicarrier Modulation for Data Transmission: An Idea Whose Time Has Come." *IEEE Communications Magazine* (May, 1990): 5-14
- [4] Van Nee, Richard, and Ramjee Prasad. *OFDM for Wireless Multimedia Communications*. Boston: Artech House, 2000.
- [5] Naguib, Ayman F., Nambi Seshadri, and A. R. Calderbank. "Increasing Data Rate over Wireless Channels." *IEEE Signal Processing Magazine* (May, 2000): 76-92
- [6] Mitra, Sanjit K. *Digital Signal Processing: A Computer-Based Approach*. New York: McGraw-Hill, 2001.
- [7] O'Leary, Seamus. *Understanding Digital Terrestrial Broadcasting*. Massachusetts: Artech House, 2000.
- [8] Bahai, Ahmad R. S., and Burton R. Saltzberg. *Multi-Carrier Digital Comunications:Theory and Applications of OFDM*. New York: Kluwer Academic/Plenum Publishers, 1999.
- [9] Lawrey, Eric. OFDM Wireless Technology. 11 May 2000. 7 Nov. 2000. http://www.eng.jcu.edu.au/eric/thesis/Thesis.htm

# **References (cont.)**

# *Patent History*

# *Class/Subclass*

![](_page_22_Picture_90.jpeg)

# Appendix

Complete MATLAB source code

May 1, 2001

#### **Orthogonal Frequency Division Multiplexing (OFDM) Alan C. Brooks & Steve J. Hoelzer 5/1/2001 Code Freeze** Code Statistics: 1,969 lines; 6,635 words; 46,742 characters (omitting spaces) **% a\_filter\_design.m** % Design filter by specifying delay in units and % looking at mag and phase response % Good default values for fft\_size = 128 and num\_carriers = 32 delay  $1 = 6$ ;  $\frac{9}{6}$  6 attenuation  $1 = 0.35$ ;  $\frac{1}{2}$  0.35 delay\_2 = 10;<br>
attenuation 2 = 0.30;<br>  $\%$  0.30  $\%$  0.30 attenuation  $2 = 0.30$ ;  $\%$  $\texttt{num = [1, zeros(1, delay_1-1), attenuation_1, zeros(1, delay_2-delay_1-1), attenuation_2];}$ [H, W] = freqz(num, 1, 512); % compute frequency response mag = 20\*log10(abs(H)); % magnitude in dB phase =  $angle(H) * 180/pi$ ; % phase angle in degrees figure(9), clf subplot(211), plot( $W(2*pi)$ , mag) title('Magnitude response of multipath channel') xlabel('Digital Frequency'), ylabel('Magnitude in dB') subplot(212), plot( $W(2*pi)$ , phase) title('Phase response of multipath channel') xlabel('Digital Frequency'), ylabel('Phase in Degrees') break % Design filter using MATLAB command 'fir2'  $nn = 40$ ; % order of filter  $f = [0, 0.212, 0.253, 0.293, 0.5];$  $m = [1, 1, 0.5, 1, 1];$  $num = fir2(nn, 2*f, m);$ den = 1;  $[H, W] = freqz(num, den, 256); \qquad % Compute freq response mag = 20*log10(abs(H)); \qquad % Get mag in dB$ mag =  $20*1$  og  $10(\text{abs}(H))$ ; % Get mag in dB<br>phase =  $\text{angle}(H) * 180/\text{pi}$ ; % Get phase in degrees phase = angle(H)  $*180$ /pi; clf subplot(211), plot( $W(2*pi)$ , mag) subpl ot (212), pl ot  $(W(2*pi)$ , phase) break % Design filter using MATLAB command 'fir1' % These coeffs work well for OFDM vs. QAM!!! % nn = 4; % order of filter % wl = 0.134; % low cutoff of stopband % wh = 0.378; % high cutoff of stopband % nn = 4; % order of filter % wl = 0.195; % low cutoff of stopband % wh = 0.309; % high cutoff of stopband nn = 8; % order of filter<br>wl =  $0.134$ : % low c wl = 0.134; % low cutoff of stopband wh = 0.378; % high cutoff of stopband num = fir1(nn, 2\*[wl, wh], 'stop'); den = 1; [H, W] = freqz(num, den, 256); % Compute freq response  $mag = 20*log10(abs(H));$ phase =  $angle(H) * 180/pi$ ; % Get phase in degrees  $c$ l f subplot(211), plot(W,mag), hold on, plot(wl\*2\*pi,0,'o'), plot(wh\*2\*pi,0,'o') subplot(212), plot(W, phase), hold on, plot(wl\*2\*pi,0,'o'), plot(wh\*2\*pi,0,'o') hold off break % Design filter by specifying delay in units and looking at mag and phase response  $n = 512$ :  $d1 = 4$ ;  $a1 = 0.2$ ;

25

```
d2 = 5;
a2 = 0.3;
num = [1, zeros(1, d1-1), a1, zeros(1, d2-d1-1), a2]den = [1];
[H, W] = freqz(num, den, n);% F = 0: .1: pi;% H = freqz(num, den, F*180/pi, 11025);mag = 20*log10(abs(H));
% phase = angle(H * 180/pi);
phase = angle(H);clf
subplot(211), plot(W,mag), hold on, plot(0.17*pi,0,'o'), plot(0.34*pi,0,'o')
\text{subpl} \text{ot}(212), \text{pl} \text{ot}(W, \text{phase}), \text{hol} \text{d} \text{on}, \text{pl} \text{ot}(p\text{i}/2, 0, \text{'o'})hold off
break
% Design filter by specifying mag response at particular frequencies
n = 2:
f = [0, 0.25, 0.5];\text{mag}\ =\ \left[\ \text{1},\ \text{.05},\ \text{1}\right];[num, den] = yulewalk(n, 2*f, mag);
[H, W] = \text{freqz(num, den)};mag = 20*log10(abs(H));
phase = angle(eH * 180/pi);
```
cl f  $subplot(211)$ , plot(W, mag)  $\text{subplot}(212)$ ,  $\text{plot}(W, \text{phase})$ 

```
% a_run_demo.m
```
setup

QAM

OFDM

analysis

## **% analysis.m**

```
% Analysis
disp(' '), disp('------------------------------------------------------------')
disp('Preparing Analysis')
figure(1), clf
if (input_type == 1) & (test_input_type == 1)
subplot(221), stem(data_in), title('OFDM Binary Input Data');
           subplot(223), stem(output), title('OFDM Recovered Binary Data')
else
           subplot(221), plot(data_samples), title('OFDM Symbol Input Data');
           subplot(223), plot(output_samples), title('OFDM Recovered Symbols');
end
subplot(222), plot(xmit), title('Transmitted OFDM');
subplot(224), plot(recv), title('Received OFDM');
% dig_x_axis = (1:length(QAM_tx_data))/length(QAM_tx_data);
% figure(4), clf, subplot(212)<br>% freq data = abs(fft(QAM rx d
           freq\_data = abs(fft(QAM_rrx\_data));% L = \overline{length(freq\_data)}/2;dig_x_axis = (1: length(xmit)) / length(xmit);figure(2), clfif channel_on ==1
          \bar{m} = [1, \text{ zeros}(1, d1-1), a1, \text{ zeros}(1, d2-d1-1), a2];den = [1];
           [H, W] = \text{freqz(num, den, 512)};
```

```
mag = 20*log10(abs(H));phase = angle(eH) * 180/pi;subplot(313)
           freq\_data = abs(fft(recv));L = \overline{length(freq\_data)/2};
           plot(dig_x_axis(1:L), freq_data(1:L))
            xlabel('FFT of Received OFDM')
           axis_temp = axis;
           subplot(311),
           freq\_data = abs(fft(xmit));
            plot(dig_x_axis(1:L), freq_data(1:L)), axis(axis_temp)
            title('FFT of Transmitted OFDM')
           subplot(312)
           plot(W/(2*pi), mag),
           ylabel('Channel Magnitude Response')
else
           subpl ot (212)freq\_data = abs(fft(recv));L = l \, \text{length}(\text{freq\_data}) \, / 2;{\color{blue}\texttt{plot}}(\texttt{di}\,\underline{\texttt{g\_x\_axi}\,\texttt{s}(1:L)}\,,\texttt{freq\_data}(1:L))xlabel('FFT of Received OFDM')
           axi\mathbf{s}\_\mathsf{temp} = axi\mathbf{s};subplot(211),
           \label{eq:req_data} \texttt{freq\_data = abs}(\texttt{fft}(\texttt{xmit}))\,;plot(dig_x_axis(1:L), freq_data(1:L)), axis(axis_temp)
           title('FFT of Transmitted OFDM')
end
% if file_input_type == 4
% figure(5)<br>% subplot(2)
% subplot(211)<br>% image(data_i
% image(data_in);<br>% colormap(map);
% colormap(map);<br>% subplot(212)
% subplot(212)<br>% image(output)
           i mage(output);
% colormap(map);
% end
if do_QAM == 1 % analyze if QAM was done
           figure(3), clf
            if (input_type == 1) & (test_input_type == 1)
                        subplot(221), stem(data_in), title('QAM Binary Input Data');
                       subplot(223), stem(QAM_data_out), title('QAM Recovered Binary Data')
           else
                       subplot(221), plot(data_samples), title('QAM Symbol Input Data');
                       subplot(223), plot(QAM_output_samples), title('QAM Recovered Symbols');
           end
           subplot(222), plot(QAM_tx_data), title('Transmitted QAM');
           subplot(224), plot(QAM_rx_data), title('Received QAM');
           dig_x_axis = (1:length(QAM_tx_data))/length(QAM_tx_data);
           figure(4), clfif channel_on ==1
                       subpl ot (313)
                       \label{eq:freq_data} \texttt{freq\_data = abs}(\texttt{fft}(\texttt{QAM\_rx\_data})\, ;L = length(freq_data)/2;
                       plot(dig_x_axis(1:L), freq_data(1:L))
                       xlabel('FFT of Received QAM')
                       axis_temp = axis;
                       subplot(311),
                       freq\_data = abs(fft(QAM_tx\_data));pl ot(dig_x_axis(1:L),freq_data(1:L)), axis(axis_temp)
                       title('FFT of Transmitted QAM')
                       subplot(312)
                       plot(W/(2*pi), mag)
                       ylabel('Channel Magnitude Response')
           else
                       subplot(212)
                       freq data = abs(fft(QAMrx data));L = length(freq_data)/2;
                       pl ot (dig_x_axis(1:L), freq_data(1:L))
                       title('FFT of Received QAM')
```

```
axis_temp = axis;
                        subplot(211),
                        freq\_data = abs(fft(QAM_tx\_data));plot(dig_x_axis(1:L),freq_data(1:L)), axis(axis_temp)
                        title('FFT of Transmitted QAM')
            end
            % Plots the QAM Received Signal Constellation
            figure(5), clf, plot(xxx, yyy, 'ro'), grid on, axis([-2.5 2.5 -2.5 2.5]), hold on
% % Overlay plot of transmitted constellation
% x\_const = [-1.5 - 0.5 \ 0.5 \ 1.5 - 1.5 - 0.5 \ 0.5 \ 1.5 - 1.5 - 0.5 \ 0.5 \ 1.5 \ -1.5 \ -0.5 \ 0.5 \ 1.5];<br>% x \text{ const} = [-1.5 - 1.5 - 1.5 - 1.5 - 0.5 \ -0.5 \ -0.5 \ 0.5 \ 0.5 \ 0.5 \ 0.5 \ 1.5 \ 1.5 \ 1.5 \ 1.5];
% y_{\text{const}} = [-1.5 \cdot 1.5 \cdot 1.5 \cdot 1.5 \cdot 0.5 \cdot 0.5 \cdot 0.5 \cdot 0.5 \cdot 0.5 \cdot 0.5 \cdot 0.5 \cdot 1.5 \cdot 1.5 \cdot 1.5];<br>% plot(x const v const 'b<sup>*</sup>')
           {\sf pl} ot (x_const, \, y_const, \, ' {\sf b}^{*\, \prime} )
            % Overlay of constellation boundarys
            x1 = [-2, -2]; x2 = [-1, -1]; x3 = [0, 0]; x4 = [1, 1]; x5 = [2, 2]; x6 = [-2, 2];y1 = [-2 -2]; y2 = [-1 -1]; y3 = [0 \ 0]; y4 = [1 \ 1]; y5 = [2 \ 2]; y6 = [-2 \ 2];plot(x1, y6), plot(x2, y6), plot(x3, y6), plot(x4, y6), plot(x5, y6)
           plot(x6, y1), plot(x6, y2), plot(x6, y3), plot(x6, y4), plot(x6, y5)
           hold off
            title('16-QAM Received Signal Constellation and Decision Boundarys')
            binary_err_bits_QAM = 0;
            for i = 1: length(data_in)
                        \texttt{err = abs(data_in(i)-QAM_data\_out(i));}if err > 0binary_err_bits_QAM = binary_err_bits_QAM + 1;
                        end
            end
            BER_QAM = 100 * binary_err_bits_QAM/data_length;
end
figure(6), clfif channel_on == 1
            subplot(211), plot(W/(2*pi), mag), title('Channel Magnitude Response')
            xlabel('Digital Frequency'),ylabel('Magnitude in dB')
            subplot(212), plot(W/(2*pi),phase),title('Channel Phase Response')
            xlabel('Digital Frequency'),ylabel('Phase in Degrees')
else
            title('Channel is turned off - No frequency response to plot')
end
% Compare output to input and count errors
binary err bits 0FDM = 0;
for i = 1: length(data_in)
            \texttt{err = abs(data_in(i)-output(i));}if err > 0
                       binary_err_bits_OFDM = binary_err_bits_OFDM +1;
            end
end
BER_OFDM = 100 * binary_err_bits_OFDM/data_length;
\textrm{di}\, \textrm{spract}\left(\textrm{ 'OFDM: }BER='\, , \textrm{ }\textrm{ num2str}\left(BER\_OFDM\,3\right),\  \  \, ^{\prime\prime}\  \, \%\,'\right)\big)disp(strcat(' Number of error bits=', num2str(binary_err_bits_OFDM)))
if (do_QAM == 1)disp(strcat('QAM: BER=', num2str(BER_QAM, 3), ' %'))
            disp(strcat(' Number of error bits=', num2str(binary_err_bits_QAM)))
end
% Display text file before and after modulation
if (input_type == 2) & (file_input_type == 2)
            original_text_file = char(data_samples')
            i f \overline{do} QAM == 1edit QAM_text_out.txt
            end
            edit OFDM_text_out.txt
end
% Listen to sounds
if (input_type == 2) & (file_input_type == 3)
            \overline{\text{do\_again}} = \overline{1};
            while ( ~(isempty(do_again)) )
                        disp(' ')
                        disp('Press any key to hear the original sound'), %pause
                        sound(data\_samples, 11025)disp('Press any key to hear the sound after OFDM transmission'), %pause
                        sound(output_samples, 11025)
```

```
if do_QAM == 1
                     disp('Press any key to hear the sound after QAM transmission'), %pause
                     sound(QAM_output_samples, 11025)
          end
          do_again = '';
          \overline{\text{do}} again = input('Enter "1" to hear the sounds again or press "Return" to end ', 's');
end
```
#### **% BasicGUI.m**

function BasicGUI()

end

% This is the machine-generated representation of a MATLAB object % and its children. Note that handle values may change when these % objects are re-created. This may cause problems with some callbacks. % The command syntax may be supported in the future, but is currently % incomplete and subject to change. % % To re-open this system, just type the name of the m-file at the MATLAB % prompt. The M-file and its associtated MAT-file must be on your path. load BasicGUI  $a = figure('Color', [0.8 0.8 0.8], ...$ 'Colormap',mat0, ... 'CreateFcn','OFDMguiFn figure', ... 'Position',[490 321 512 384], ... 'Resize', 'off', . 'Tag','Fig1');  $b = ui$  control ('Parent', a, 'Units', 'points', .. 'BackgroundColor', [1 1 1], ... 'FontName','Monaco', ... 'HorizontalAlignment','left', ... 'Position', [8 5 340 94], ... 'String','Basic OFDM Demo', ... 'Style','text', ... 'Tag','StaticTextFeedback');  $b = ui$  control ('Parent', a, ... 'Units', 'points', . 'BackgroundColor',[0.3 0.3 0.3], ... 'Position',[367 0 147 387], ... 'Style','frame', ... 'Tag','Frame1');  $b = ui$  control  $\check{('}$  Parent',  $a, \check{...}$ 'Units','points', ... 'BackgroundColor',[0.733333 0.733333 0.733333], ... 'Callback','OFDMguiFn next', ... 'FontSize',14, ... 'Position',[379 340 102 32], ... 'String','Next', ... 'Tag','PushbuttonNext'); b = uicontrol('Parent',a, ... 'Units','points', ... 'BackgroundColor',[0.733333 0.733333 0.733333], ... 'Callback', 'OFDMguiFn close', ... 'FontSize',14, ...<br>'Position',[379 11 102 32], ... 'String','Close', ... 'Tag','PushbuttonClose');  $b = ui$  control ('Parent', a, ... 'Units','points', ... 'BackgroundColor',[0.733333 0.733333 0.733333], ... 'Position',[379 248 58 26], ... 'String',  $mat1$ , ... 'Style','popupmenu', ... 'Tag','PopupMenu1', ... 'Value',2, ... 'Visible', 'off');  $b = ui$  control ('Parent', a, ... 'Units', 'points', .. 'BackgroundColor', [0.733333 0.733333 0.733333], ... 'FontWeight','bold', ... 'Position',[379 283 129 17], ... 'String','Number of Carriers', ... 'Style','text', ... 'Tag','StaticText2', ...

```
'Visible','off');
b = axes('Parent', a, ...
```
'Units','points', ... 'CameraUpVector',  $[0 1 0]$ , ... 'CameraUpVectorMode','manual', ... 'Color',  $[1 \ 1 \ 1]$ , ... 'ColorOrder', mat2, .. 'Position',[44 130 294 235], ... 'Tag','AxesMain', ... 'Visible', 'off',  $\dots$ 'XColor', [0 0 0], ... 'YColor',[0 0 0], ... 'ZColor',[0 0 0]);  $c = \text{text('Parent', b, ...}$  $[0 0 0],$ 'HandleVisibility','callback', ... 'HorizontalAlignment','center', ...  $'$ Position',  $[0.5 - 0.0662393 0]$ , ... 'Tag', 'Text1',  $\dots$ 'VerticalAlignment','cap', ... 'Visible','off'); set(get(c,'Parent'),'XLabel',c);  $c = text('Parent', b, ...$  $'$  Color',  $[0 0 0]$ , 'HandleVisibility','callback', ... 'HorizontalAlignment','center', ... 'Position',[-0.0767918 0.502137 0], ... 'Rotation',90, ... ' Tag' , '  $\operatorname{Text2'}$  ,  $\;\ldots$  . 'VerticalAlignment','baseline', ... 'Visible','off'); set(get(c,'Parent'),'YLabel',c);  $c = text('Parent', b, .$ 'Color',  $[0 \ 0 \ 0]$ , 'HandleVisibility', 'callback', ... 'HorizontalAlignment','right', ... 'Position', [-0.151877 1.08333 0], ...  $'\text{Tag}'$ ,  $'\text{Text3}'$ ,  $\ldots$ 'Visible','off'); set(get(c,'Parent'),'ZLabel',c);  $c = text('Parent', b, ...$  $'$  Color',  $[0 \ 0 \ 0]$ , 'HandleVisibility', 'callback', ... 'HorizontalAlignment','center', ... 'Position',  $[0.\,\overline{5}\,1.0235\,0]$ , ... ' $Tag'$ , ' $Text4'$ , ... 'VerticalAlignment','bottom', ... 'Visible','off'); set(get(c,'Parent'),'Title',c);

## **% bin2eight.m**

```
function y = bi n2ei ght(x)
```

```
% bin2eight %
% Converts binary data to an eight bit form
% Accepts 1x8 array and returns the corresponding decimal
y = 0;
\mathbf{k} = \mathbf{0};
for i = 1:8y = y + x(8-k)^*2^k;
           k = k+1;
```

```
end
```
# **% bin2pol.m**

```
function y = \overline{b} in 2pol(x)
```

```
% bin2pol
% Converts binary numbers (0,1) to polar numbers (-1,1)
% Accepts a 1-D array of binary numbers
y = ones(1, length(x));for i = 1: length(x)
          if \bar{x}(i) == 0y(i) = -1;end
end
```
## **% ch.m**

```
% ch
recv = xmit; % channel is applied to recv, don't modify transmitted data
if channel_on == 1
         disp('Simulating Channel')
         norm_factor = max(abs(recv)); % Normalize all data before applying
         recv = (1/norm_factor) * recv; % channel for a fair comparison
         ch_clipping
         ch_multipath
         ch_noise
         recv = norm_factor * recv; % Restore data magnitude for proper decoding
end
```
# **% ch\_clipping.m**

```
% ch_cl i ppi ng
```

```
for i = 1:length(recv)
         if recv(i) > clip_level
                    recv(i) = clip\_level;end
         if recv(i) < -clip_level
                   recv(i) = -clip\_level;end
end
```
**% ch\_multipath.m**

% ch\_multipath

```
copy1=zeros(size(recv));
for i=1+d1: length(recv)
         copy1(i)=a1*recv(i-d1);end
copy2=zeros(size(recv));
for i=1+d2:length(recv)
          copy2(i)=a2*recv(i-d2);end
```
recv=recv+copy1+copy2;

#### **% ch\_noise.m**

```
% ch_noise (operate on recv)
% random noise defined by noise_level amplitude
```
if already\_made\_noise == 0 % only generate once and use for both QAM and OFDM noise =  $(rand(1, length(recv)) - 0.5)*2*noi se-level;$ al ready\_made\_noise =  $1$ ; end

recv = recv + noise;

## **% ComputeChannelGUI.m**

% ComputeChannelGUI.m plots the current channel

```
popupHnd1=findobj('Tag', 'PopupMenuMultipath');
noChannel = 0;if get(popupHnd1, 'Value') == 3 % Large
          d1 = 6;a1 = 0.4;
          d2 = 10;a2 = 0.3;
elseif get(popupHnd1,'Value') == 2 % Small
          d1 = 6;a1 = 0.25;
          d2 = 10;
          a2 = 0.20;else % None
          noChannel = 1;
          channel_on = 0;
          break
end
num = [1, zeros(1, d1-1), a1, zeros(1, d2-d1-1), a2];
den = [1];[H, \ W] = \texttt{freqz(num, den)} \; ;mag = 20*log10(abs(H));
\begin{array}{l} \mbox{phase = angle (H) * 180/pi} \, ; \\ \mbox{\footnotesize{$\%$ plot (W/(2*pi)\,, mag)}} \end{array}\% comment me out normally
```
# **% eight2bin.m**

function  $y = ei ght2bi n(x)$ 

% eight2bin %

% Converts eight bit data (0-255 decimal) to a binary form for processing.

 $y = zeros(1, 8);$  $\mathbf{k} = \mathbf{0}$ ; while  $x > 0$  $y(8-k) = \text{rem}(x, 2);$  $k = k+1;$  $x = f1oor(x/2);$ end

#### **% OFDM.m**

% Run OFDM simulation

```
tic % Start stopwatch to calculate how long QAM simulation takes
                         disp(' '),disp('------------------------------------------------------------')
disp(''), disp('-------<br>disp('0FDM Simulation')
tx
ch
rx
% Stop stopwatch to calculate how long QAM simulation takes
OFDM_simulation_time = toc;
if OFDM_simulation_time > 60
           disp(strcat('Time for OFDM simulation=', num2str(OFDM_simulation_time/60), ' minutes.'));
else
           disp(strcat('Time for OFDM simulation=', num2str(OFDM_simulation_time), ' seconds.'));
end
```
#### **% OFDMguiFn.m**

function OFDMguiFn(action)

% Consolidates all of the GUI callbacks into one main function

string $Array = [$ ... % Slide 1 'Welcome to the basic OFDM (Orthogonal Frequency '... 'Division Multiplexing) demo. Please click the Next '...  $\mathbf{b}$  button to get started.  $\mathbf{b}$  ... ' '... ' '... ' '... . The contract of the contract of the contract of the contract of the contract of the contract of the contract of the contract of the contract of the contract of the contract of the contract of the contract of the contrac % Slide 2 'Assume that we want to transmit the following binary '...<br>'data using OFDM: [0 0 0 1 1 0 1 1]. 'data using OFDM:  $[0 \ 0 \ 0 \ 1 \ 1 \ 0 \ 1 \ 1]$ . 'The plot shows this binary data. 'The plot shows this binary data. ' '... ' '... ' '... . The contract of the contract of the contract of the contract of the contract of the contract of the contract of the contract of the contract of the contract of the contract of the contract of the contract of the contrac % Slide 3 'In OFDM an IFFT (Inverse Fast Fourier Transform) is '... 'used to put the binary numbers onto many frequencies. '...<br>'Due to the math involved in an IFFT, these '... 'Due to the math involved in an IFFT, these  $' \ldots$ <br>'frequencies do not interfere with eath other (in  $' \ldots$ 'frequencies do not interfere with eath other (in 'communication terms, this is called "Orthogonality"). '...<br>'The plot shows that each group of 2 blue data points '... 'The plot shows that each group of 2 blue data points '...<br>'under a red hump will be put onto one frequency. ';... 'under a red hump will be put onto one frequency. % Slide 4 'The IFFT math is now complete. It has generated an '... 'OFDM signal that corresponds to the binary data. '... 'The plot shows the signal generated by the IFFT. '... ' '... ' '... ' '... . The contract of the contract of the contract of the contract of the contract of the contract of the contract of the contract of the contract of the contract of the contract of the contract of the contract of the contrac % Slide 5 - same plot 'Now, this OFDM signal can be transmitted through a '...<br>'media and then received. This media (or "Channel" in '... 'media and then received. This media (or "Channel" in '...<br>'communication) could be wired or wireless. Once the '... 'communication) could be wired or wireless. Once the '... 'signal is received, the reverse process is done to '...<br>'recover the original binary data. 'recover the original binary data. '... ' '... . The contract of the contract of the contract of the contract of the contract of the contract of the contract of the contract of the contract of the contract of the contract of the contract of the contract of the contrac % Slide 6 'Finally, an FFT (Fast Fourier Transform) is used to '... 'recover the binary data as shown in the plot. Note '... 'that the FFT is the opposite of the IFFT used to '... 'that the FFT is the opposite of the IFFT used to '...<br>'generate the OFDM signal. As long as the Channel does '... not distort the OFDM signal too much, the original '...<br>'hinomy data can be recovered. ' binary data can be recovered.

' is a set of the set of the set of the set of the set of the set of the set of  $\{ \} ;$ 

```
switch(action)
```

```
case 'next' %---------------------------------------
          textHnd1=findobj('Tag','StaticTextFeedback');
          nextHnd1=findobj('Tag','PushbuttonNext'); % handler for the Next button
         axisHnd1=findobj('Tag','Axes1');
         global COUNTER
         if isempty(COUNTER)
                   COUNTER = 0; % initialize COUNTER if doesn't exist
         end
         COUNTER = COUNTER + 1;[r c]=size(stringArray);
         if COUNTER > r
                   COUNTER = 0;close(gcf)
                   basicGUI % set to file name in future!
         else
                   set(textHnd1,'String', stringArray(COUNTER,:))
                   switch(COUNTER)
                            case 1
                                      % disp('Slide 1')
                             case 2
                                      % disp('Slide 2')
```

```
setupGUI % sets up the GUI variables
                                                  set(axisHnd1,'Visible','on')
                                                  % Stem Plot the Binary Data
                                                 stem(data_in,'filled')
                                        case 3
                                                  % disp('Slide 3')
                                                 setupGUI % sets up the GUI variables
                                                  % add groupings around the stem plot
                                                 y=1.2*abs(sin(linspace(0,4*pi,80))). ^(1/5);
                                                 x=linspace(0.5,8.5,80);
                                                 plot(x, y, 'r'), hold on
                                                 stem(data_in,'filled'),hold off
                                       case 4
                                                 % disp('Slide 4')
                                                 setupGUI
                                                 % Perform the ifft and display the results
                                                 tx
                                                 plot(xmit)
                                       case 5
                                                 % disp('Slide 5')
                                                 % same plot
                                        case 6
                                                 % disp('Slide 6')
                                                 setupGUI
                                                 tx, ch, rx
                                                 stem(output,'filled')
                                                 set(nextHnd1,'String','Start Over') % repeat if desired
                                       otherwise
                                                 disp('error')
                              end
                    end
          case 'close' %---------------------------------------
                   clear global COUNTER
                   close(gcbf)
          case 'figure' %---------------------------------------
                   % this is called whenever the figure is first created -or NOT???
                    textHnd1=findobj('Tag','StaticTextFeedback');
                    axisHnd1=findobj('Tag','Axes1');
                    set(textHnd1,'String','Basic OFDM Demo') % default text message
                    set(axisHnd1,'Visible','off') % hide Axis to begin
end
```
#### **% OFDMguiFnSound.m**

function OFDMguiFnSound(action) % Consolidates all of the GUI callbacks into one main function % Alan Brooks the man wrote this

```
string<br>Array = [\ldots]% Slide 1
          'Welcome to the Sound OFDM demo. This simulates QAM '...
          ' and OFDM using a sound file as input to demonstrate
          'the advantages of using OFDM with a multipath '...
          ' channel.
          'Choose the strength of multipath present in the '...<br>'channel and the plot will show the current channels '...
          'channel and the plot will show the current channels
          'frequency response. ';...
          % Slide 2
          'Here is a frequency domain (FD) representation of the '...
          'QAM data to be transmitted. '...
          'Press any key to continue.
          ' '...
          ' '...
          ' '...
          . The contract of the contract of the contract of the contract of the contract of the contract of the contract of the contract of the contract of the contract of the contract of the contract of the contract of the contrac
          % Slide 2b
          'For QAM (single-carrier) transmission, this plot '...
          'shows the channel frequency response (black) and the '...
          'received data (light blue) overlayed on the original '...
          'data (blue). Note that the received data is slightly '...<br>'distorted due to the fading channel caused by '...
          'distorted due to the fading channel caused by '...<br>'multipath.''...
          ' multipath.
          'Press any key to continue. '';...
          % Slide 2c
          'Here is a frequency domain (FD) representation of the '...
```

```
'OFDM data to be transmitted.<br>'Press any key to continue. '...'...
'Press any key to continue.
' '...
' '...
' '...
. The contract of the contract of the contract of the contract of the contract of the contract of the contract of the contract of the contract of the contract of the contract of the contract of the contract of the contrac
% Slide 2d
'For OFDM (multi-carrier) transmission, this plot '...
'shows the channel (black) and received data (light '...
'blue) overlayed on the original data (blue). Note '...
'that the OFDM received data also exhibits multipath '...
distortion. Also, notice that the OFDM signal is \cdot \ldots 'spread out over more bandwidth than QAM since OFDM \cdot \ldots'spread out over more bandwidth than QAM since OFDM '...
.<br>'uses many carrier frequencies.
% Slide 3
'Here are the final plots of the recovered sound files '...
'along with the Bit Error Rate (BER) for OFDM and QAM. '...
any step 3 buttons to hear these sounds.<br>'Since OFDM handles multipath better, the sound is
'Since OFDM handles multipath better, the sound is
distorted.
'The Long Sounds demonstrate longer examples that have '...
' al ready been processed offline.
```

```
switch(action)
```

```
case 'next' %---------------------------------------
          textHnd1=findobj('Tag','StaticTextFeedback');
         nextHnd1=findobj('Tag','PushbuttonNext'); % handler for the Next button
         % axis handlers
                    axisHnd1=findobj('Tag','Axes1'); % main
                    axisHnd2=findobj('Tag','AxesOriginal'); % original
                    axisHnd3=findobj('Tag','AxesQAM'); % QAM
                    axisHnd4=findobj('Tag','AxesOFDM'); % OFDM
         % multipath handlers
                    textHnd2=findobj('Tag','StaticTextMultipath');
                    popupHnd1=findobj('Tag','PopupMenuMultipath');
         % Generated Sounds handlers
                    textHnd3=findobj('Tag','StaticTextGenSounds');
                    OriginalHnd1=findobj('Tag','PushbuttonOriginal');
                   QAMHnd1=findobj('Tag','PushbuttonQAM');
                   OFDMHnd1=findobj('Tag','PushbuttonOFDM');
         % Long Sounds handlers
                   textHnd4=findobj('Tag','StaticTextLongSounds');
                    OriginalLongHnd1=findobj('Tag','PushbuttonOriginalLong');
                    QAMLongHnd1=findobj('Tag','PushbuttonQAMLong');
                    OFDMLongHnd1=findobj('Tag','PushbuttonOFDMLong');
         % BER handlers
                    textHnd5=findobj('Tag','StaticTextBER1'); % label
                    textHnd6=findobj('Tag','StaticTextBER2'); % label
                    textHnd7=findobj('Tag','StaticTextBERQAM'); % OFDM BER field
                    textHnd8=findobj('Tag','StaticTextBEROFDM'); % QAM BER field
         global COUNTER
         if isempty(COUNTER)
                                       COUNTER = 0; % initialize COUNTER if doesn't exist
         end
         COUNTER = COUNTER + 1;[r c]=size(stringArray);
         if COUNTER > r
                   COUNTER = 0;
                   close(gcf)
                   SoundGUI % set to file name in future!
         else
                   set(textHnd1,'String', stringArray(COUNTER,:))
                   switch(COUNTER)
                             case 1
                                       % disp('Slide 1')
                                       % Show/Hide the GUI
                                                 set(nextHnd1,'String','Next')
                                                 % show multipath controls
                                                           set(textHnd2,'Visible','on')
                                                           set(popupHnd1,'Visible','on')
                                                 % enable multipath controls
                                                           set(textHnd2,'Enable','on')
                                                           set(popupHnd1,'Enable','on')
                                                 % show main axis
                                                           set(axisHnd1,'Visible','on'),axes(axisHnd1)
                                                 % hide other axis's
                                                           set(axisHnd2,'Visible','off')
```

```
set(axisHnd3,'Visible','off')
                                                                       set(axisHnd4,'Visible','off')
                                                            % hide generated sounds stuff
                                                                      set(textHnd3,'Visible','off')
                                                                       set(OriginalHnd1,'Visible','off')
                                                                      set(QAMHnd1,'Visible','off')
                                                                      set(OFDMHnd1,'Visible','off')
                                                            % hide long sounds stuff
                                                                      set(textHnd4,'Visible','off')
                                                                      set(OriginalLongHnd1,'Visible','off')
                                                                      set(QAMLongHnd1,'Visible','off')
                                                                      set(0FDMLongHnd1, 'Visible', 'off')
                                                             % hide the BER displays
                                                                       set(textHnd5,'Visible','off')
                                                                       set(textHnd6,'Visible','off')
                                                                       set(textHnd7,'Visible','off')
                                                                       set(textHnd8,'Visible','off')
                                                  set(popupHnd1, 'Value', 1) % no channel by default
                                                  % default plot
                                                  plot(0:.05:.5,zeros(1,11)),axis([0 0.5 -12 6]),title('Channel Magnitude
                                                  xlabel('Digital Frequency'),ylabel('Magnitude (dB)')
                                        case {2, 3, 4, 5}
                                                  % disp('Slide 2')
                                                  % disble multipath controls
                                                           set(textHnd2,'Enable','off')
                                                            set(popupHnd1,'Enable','off')
                                                  setupSoundGUI % sets up the Sound GUI variables
                                                  set(textHnd1,'String','QAM Simulation... Please Wait')
                                                  QAM
                                                  set(textHnd1,'String',stringArray(COUNTER,:))
                                                  fft\_temp = abs(fft(QAM_tx_data));fft_temp = fft_temp(1:floor(0.5*length(fft_temp))); % truncate (+ spectrum)
                                                  dig_x_axis = (1:length(fft\_temp)) / (2*length(fft\_temp));plot(dig_x_axis, fft_temp)
                                                  title('FFT of Transmitted QAM')
                                                  % calculate the BER and store for slide 6
                                                            global BER_QAM_TEMP;
                                                            binary_err_bits_QAM = 0;
                                                            for i = 1: length(data_in)
                                                                      err = abs(data_in(i)-QAM_data_out(i));if \mathrm{err} > 0binary err_bits_QAM = binary_err_bits_QAM + 1;
                                                                      end
                                                            end
                                                            BER_QAM_TEMP = 100 * binaryerr bits QAM/data length;
                                                  COUNTER = COUNTER + 1;pause
                                                  % disp('Slide 2b')
                                                  set(textHnd1,'String',stringArray(COUNTER,:))
                                                  hold on
                                                            % QAM Plotting
                                                             fft_temp = abs(fft(QAM_rx_data));
                                                             fft_temp = fft_temp(1:floor(0.5*length(fft_temp))); % truncate
                                                            plot(dig_x_axis, fft_temp,'c'),title('')
                                                            % channel display
                                                            if channel_on == 1
                                                                      ComputeChannel GUI
                                                                      size_mag=max(mag)-min(mag); % for scaled channel plot
                                                                      plot(W/(2*pi),(0.5*max(fft_temp)/size_mag)*(mag +
abs(min(mag))) + 0.5*max(fft_temp),'k')
                                                            end
                                                  hold off
                                                  COUNTER = COUNTER + 1;pause
                                                  % disp('Slide 2c')
                                                  set(textHnd1,'String','OFDM Simulation... Please Wait')
                                                  OFDM
                                                  set(textHnd1,'String',stringArray(COUNTER,:))
                                                  fft\_temp = abs(fft(xmit));fft_temp = fft_temp(1:floor(0.5*length(fft_temp))); % truncate
                                                  dig_x_axis = (1:length(fft\_temp)) / (2*length(fft\_temp));
                                                  plot(dig_x_axis, fft_temp)
                                                  title('FFT of Transmitted OFDM')
                                                  % calculate the BER and store for slide 6
```
Response')

```
global BER_OFDM_TEMP;
binary_err_bits_OFDM = 0;
```

```
for i = 1: length(data_in)
                               err = abs(data_in(i)-output(i));if err > 0binary_err_bits_OFDM = binary_err_bits_OFDM +1;
                               end
                    end
                    BER_OFDM_TEMP = 100 * binary_err_bits_OFDM/data_length;
          COUNTER = COUNTER + 1;
          pause
          % disp('Slide 2d')
          set(textHnd1,'String', stringArray(COUNTER,:))
          hold on
                    % OFDM Plotting
                    fft\_temp = abs(fft(recv));fft_temp = fft_temp(1:floor(0.5*length(fft_temp))); % truncate
                     plot(dig_x_axis, fft_temp,'c'),title(' ')
                    % channel display
                    if channel_on == 1
                               plot(W/(2*pi),(0.5*max(fft_temp)/size_mag)*(mag +
                    end
          hold off
case 6
          % disp('Slide 3')
          setupSoundGUI
          % hide main axis
                    plot(0) % clear the plot
                    axis off
                    % set(axisHnd1,'Visible','off')
          % show other axis's
                    set(axisHnd2,'Visible','on')
                     set(axisHnd3,'Visible','on')
                     set(axisHnd4,'Visible','on')
          % hide multipath controls
                    set(textHnd2,'Visible','off')
                    set(popupHnd1,'Visible','off')
          % show generated sound buttons
                    set(textHnd3,'Visible','on')
                    set(OriginalHnd1,'Visible','on')
                    set(QAMHnd1,'Visible','on')
                    set(OFDMHnd1,'Visible','on')
          % show long sounds stuff
                    set(textHnd4,'Visible','on')
                     set(OriginalLongHnd1,'Visible','on')
                     set(QAMLongHnd1,'Visible','on')
                     set(OFDMLongHnd1,'Visible','on')
          % show the BER displays
                     set(textHnd5,'Visible','on')
                     set(textHnd6,'Visible','on')
                     set(textHnd7,'Visible','on') % QAM
                     set(textHnd8,'Visible','on') % OFDM
          % Display the BERs
          global BER_QAM_TEMP;
          global BER_OFDM_TEMP;
          set(textHnd7, 'String', strcat(num2str(BER_QAM_TEMP, 3), '%'))
          set(textHnd8,'String',strcat(num2str(BER_OFDM_TEMP,3),'%'))
          clear global BER_QAM_TEMP; % clean up the globals
          clear global BER_OFDM_TEMP;
          % Plot the Sounds
          % Note: axes(handle) sets to plot on the handle axis
          axes(axisHnd2)
          plot(wavread(file_name)), title('Original sound')
          axes(axisHnd3)
          plot(wavread('QAM_out.wav')),title('QAM sound')
          axes(axisHnd4)
          plot(wavread('OFDM_out.wav')),title('OFDM_sound')<br>set(nextHnd1,'String','Start Over') % repeat if desired
          set(nextHnd1, 'String', 'Start 0ver')otherwise
          disp('error')
          COUNTER = 0;
```
case 'mp\_channel' %----------------------------------- ComputeChannel GUI if noChannel  $\approx$  1

end

end

abs(min(mag))) + 0.5\*max(fft\_temp),'k')

```
% large or small case
                           plot(W(2*pi), mag), axis([0 0.5 - 12 6]), title('Channel Magnitude Response')
                           xlabel('Digital Frequency'),ylabel('Magnitude (dB)')
                  else
                           % none case
                           plot(0:.05:.5,zeros(1,11)),axis([0 0.5 -12 6]),title('Channel Magnitude Response')
                           xlabel('Digital Frequency'),ylabel('Magnitude (dB)')
                  end
         case 'close' %---------------------------------------
                  clear global COUNTER
                  close(gcbf)case 'PlayOriginal' %-----------------------------------
                  sound(wavread('shortest.wav'),11025)
         case 'PlayQAM' %---------------------------------------
                  sound(wavread('QAM_out.wav'),11025)
         case 'PlayOFDM' %---------------------------------------
                  sound(wavread('OFDM_out.wav'),11025)
         case 'PlayOriginalLong' %-----------------------------------
                  if strcmp('Student Edition',hostid)
                           sound(wavread('Long.wav',16384),11025) % check for student array size limit
                  else
                           sound(wavread('Long.wav'),11025)
                  end
         case 'PlayQAMLong' %---------------------------------------
                  if strcmp('Student Edition',hostid)
                           sound(wavread('QAM_Long.wav',16384),11025) % check for student array size limit
                  else
                           sound(wavread('QAM_Long.wav'),11025)
                  end
        case 'PlayOFDMLong' %---------------------------------------
                  if strcmp('Student Edition',hostid)
                           sound(wavread('OFDM_Long.wav',16384),11025) % check for student array size limit
                  else
                           sound(wavread('OFDM_Long.wav'), 11025)
                  end
        case 'figure' %---------------------------------------
                  % this is called whenever the figure is first created -or NOT???
% textHnd1=findobj('Tag','StaticTextFeedback');
% axisHnd1=findobj('Tag','Axes1');
% set(textHnd1,'String','Sound OFDM Demo') % default text message
% set(axisHnd1,'Visible','off') % hide Axis to begin
```
#### **% pol2bin.m**

end

```
function y = pol 2bin(x)
```

```
% pol2bin
%
% Converts polar numbers (-1,1) to binary numbers (0,1)
% Accepts a 1-D array of polar numbers
% Removes trailing zeros, since they are not valid data
% % Remove zeros - not needed with intelligent decoding
% last_data=length(x);
% while x(last_data) == 0% last_data = last_data - 1;
% end
y = ones(1, length(x));for i = 1: length(x)
         if \bar{x}(i) = -1y(i) = 0;end
end
```
#### **% QAM.m**

```
% QAM.m compares OFDM (multicarrier) to multi-level QAM (single carrier)
% when they transmit the same # of bits in a given time period
read % read data for QAM - does not affect OFDM
data_in_pol = bin2pol(data_in); % Converts binary data to polar data
% check to see if num_carriers is a power of 2
is_pow_2 = num_carriers;
temp do QAM = 0;
if i s\_pow_2 \sim 2while temp_do_QAM == 0
                  temp do QAM = \text{rem}(i s \text{ pow } 2, 2);i s_{\text{power}} = i s_{\text{power}} = 2/2;
                  if is_pow_2 == 2<br>temp_do_QAM = -99;
                                                       % it is a power of 2 -> can do QAM
                  end
         end
else
         temp_do_QAM = -99; % 2 is a power of 2
end
if temp_do_QAM ~= -99
         do_QAM = 0; % don't do it if it's not possible
         disp(' '),disp('ERROR: Cannot run QAM because num_carriers is not valid.')
         disp(' Please see "setup.m" for details.')
end
if do_QAM == 1
         tic % Start stopwatch to calculate how long QAM simulation takes
         disp(' '), disp('------------------------------------------------------------')
         disp('QAM simulation'), disp('Transmitting')
         % Pad with zeros so data can be divided evenly
         data_length = length(data_in_pol);
         r = \text{rem}(data\_length, num\_carriers);if r \approx 0for i = 1: num_carriers-r<br>data_in_pol(data_length+i) = 0;
                                                                 %pad input with zeros to complete last data set
                  end %speed improve possible
         end
         data length = length(data in pol); \frac{1}{2} wupdate after padding
         num_0FDM_symbols = ceil(data_length / (2*num\_carri~ers));
         % num QAM symbols that represent equal amount of data to one OFDM symbol
         num\_QAM\_symbols = num\_carriers / 2;% num samples per QAM symbol
         num_symbol_samples = fft_size / num_QAM_symbols;
         % convert polar data [-1, 1] to 4 level data [-3, -1, 1, 3]
         data_in_4 = zeros(1, data_length/2);
         for i = 1:2: data length
                  data_in_4(i - (i-1)/2) = data_in_pol(i)*2 + data_in_pol(i+1);
         end
         % define sample points between 0 and 2*pi
         ts = linspace(0, 2*pi*QAM_periods, num_symbol_samples+1);
         % Generate 16-QAM data
         % total length of 16-QAM transmission
         tx_length = num_OFDM_symbols * num_QAM_symbols * num_symbol_samples;
         QAM_ttx_data = zeros(1, tx_length);for i = 1:2:data\_length/2for k = 1: num\_symbol\_samplesQAM_ttx_data(k+((i-1)/2)*num_symbol_samples) = data_in_4(i)*cos(ts(k)) + data_in_4(i+1)*sin(ts(k));
                  end
         end
         % Do channel simulation on QAM data
         xmit = QAM_tx_data; % ch uses 'xmit' data and returns 'recv'
         ch<br>QAM_rx_data = recv;
                                     % save QAM data after channel
         clear recv % remove 'recv' so it won't interfere with OFDM
         clear xmit % remove 'xmit' so it won't interfere with OFDM
         disp('Receiving') % Recover Binary data (Decode QAM)
         cos_temp = zeros(1,num_symbol_samples); %
         \sin \text{ temp} = \cos \text{ temp}; \%
```

```
xxx = zeros(1,data_length/4); % Initialize to zeros for speed
yyy = xxx;QAM\_data\_out_4 = zeros(1, data\_length/2); %
for i = 1:2:data\_length/2 % "cheating"
         for k = 1: num_symbol_samples
                   % multiply by carriers to produce high frequency term and original data
                    cos_temp(k) = QAM_rx_data(k+((i-1)/2)*num_symbol_samples) * cos(ts(k));\sin \phi(k) = QAM_rrx\_data(k+((i-1)/2)*num\_symbol\_samples) * sin(ts(k));end
         % LPF and decide - we will do very simple LPF by averaging
         xxx(1+(i-1)/2) = mean(cos_temp);yyy(1+(i-1)/2) = \text{mean}(\sin_\text{temp});% Reconstruct data in serial form
         QAM\_data\_out\_4(i) = xxx(1+(i-1)/2);QAM\_data\_out\_4(i+1) = yyy(1+(i-1)/2);end
% Make decision between [-3, -1, 1, 3]
for i = 1: data length/2
         if QAM_data_out_4(i) \ge 1, QAM_data_out_4(i) = 3;
          elseif QAM_data_out_4(i) >= 0, QAM_data_out_4(i) = 1;
          elseif QAM_data_out_4(i) \ge -1, QAM_data_out_4(i) = -1;
         else QAM_data_out_4(i) = -3;end
end
% Convert 4 level data [-3, -1, 1, 3] back to polar data [-1, 1]
QAM_data_out_pol = zeros(1,data_length); % "cheating"
for i = 1:2:data_length
         switch QAM_data_out_4(1 + (i-1)/2)
                   case -3
                             QAM\_data\_out\_pol(i) = -1;QAM_data_out\_pol(i+1) = -1;case -1
                             QAM_data_out_pol(i) = -1;QAM_data_out\_pol(i+1) = 1;case 1
                             QAM\_data\_out\_pol(i) = 1;QAM_data_out_pol(i+1) = -1;case 3
                             QAM\_data\_out\_pol(i) = 1;QAM\_data\_out\_pol(i+1) = 1;otherwise
                             disp('Error detected in switch statment - This should not be happening.');
         end
end
QAM_data_out = pol2bin(QAM_data_out_pol); % convert back to binary
% Stop stopwatch to calculate how long QAM simulation takes
QAM simulation time = toc:
if QAM_simulation_time > 60
         disp(strcat('Time for QAM simulation=', num2str(QAM simulation time/60), ' minutes.'));
else
         disp(strcat('Time for QAM simulation=', num2str(QAM_simulation_time), ' seconds.'));
end
```
#### **% read.m**

% read

end

```
% ******************FILE INPUT SETUP*********************************
if input_type == 2
          if file_input_type == 1
                     .<br>%binary file input
          end
          if file_input_type == 2
                    %text file input
                    file = fopen(file_name,'rt');
                    data_samples = fread(file, 'char');
                    fclose(file);
                    data_in = zeros(1,8*length(data_samples));
                    for i = 1: length(data_samples)
                               data_in(1 + (i-1) *8: (i-1) *8 + 8) = eight2bin(data_samples(i));
                    end
          end
```

```
if file_input_type == 3
          %sound file input
          data_samples=wavread(file_name);
          %needs to be normalized from -1:1 to 0:255 for 8 bit conversion
          data_samples_resized = round(128*data_samples +127);
          data_in = zeros(1,8*length(data_samples_resized));
          for i = 1: length(data_samples_resized)
                     data_in(1 + (i-1) *8:(i-1) *8 + 8) = eight2bin(data_samples_resized(i));
          end
end
if file_input_type == 4
          %image file input<br>[data_in,map]=imread(file_name);
                                                    % read image and corresponding color map for display
end
```
end

#### **% rx.m**

% rx disp('Receiving')

rx\_chunk

```
% perform fft to recover original data from time domain sets
\texttt{recv\_spaced\_chunks = zeros(num\_chunks, fft\_si ze)};for i = 1:num_chunks
          \texttt{recv\_spaced\_chunks(i, 1:fft\_size) = fft(recv\_td\_sets(i, 1:fft\_size));}% Note: 'round()' gets rid of small numerical error in Matlab but a threshold will be needed for a practical system
          % 2001-4-17 -- Got rid of 'round()' to do decoding more intelligently
end
```
rx\_dechunk

```
output = pol2bin(output); % Converts polar to binary
```
write

#### **% rx\_chunk.m**

% rx\_chunk

```
% break received signal into parellel sets for demodulation
\texttt{recv\_td\_sets = zeros}(\texttt{num\_chunks},\texttt{fft\_size});for i = 1: num_chunks
              for k = 1: fft size
                              \label{eq:rec} \text{recv\_td\_sets}(i,k) \ = \ \text{recv}(k \ + \ (i\cdot 1) \, {}^* \text{fft\_si} \, \text{ze}) \, ;end
end
```
**% rx\_dechunk.m**

```
% rx_dechunk
```

```
% take out zeros_between from recv_spaced_chunks --> recv_padded_chunks
recv_padded_chunks = zeros(num_chunks, num_carriers+num_zeros);
i = 1:
for k = zeros\_between +1:zeros\_between +1:fft\_size/2recv_padded_chunks(1:num_chunks,i) = recv_spaced_chunks(1:num_chunks,k);
          i = i+1;end
% take out num_zeros from padded chunks --> recv_chunks
recv_chunks = zeros(num_chunks, num_carriers);
recv_chunks = recv_padded_chunks(1:num_chunks, num_zeros+1:num_carriers+num_zeros);
% Recover bit stream by placing reconstructed frequency domain data in series
recv_{dechunked} = zeros(1, num_{chunks}*num_{carriers});for i = 1: num\_chunksfor k = 1: num carriers
                     recv_dechunked(k + (i-1)*num_carriers*2) = real(recv_chunks(i,k));
                     recv_{\text{dechunked}}(k + (i-1) * num_{\text{carri} }\text{ers} * 2 + num_{\text{carri} }\text{ers}) = img(recv_{\text{chunks}}(i,k));end
end
```
% take out trailing zeros from output --> output output\_analog = recv\_dechunked(1:data\_length);  $output = sign(output\_analog);$ 

#### **% setup.m**

```
% setup
disp(' '), disp('------------------------------------------------------------')
\frac{d}{d} sp('Simulation Setup')
% OFDM Setup -----------------------------------------------------------
                             % should be a power of 2 for fast computation
                                      % more points = more time domain samples (smoother & more cycles)
num_carriers = 32 % should be <= fft_size/4
                                       % number of carriers used for each data chunk
% new var - denotes even spacing or variations of carriers among fft points
input_type = 2;
% 1 = test inputtest_input_type = 1;
         % 1 = bit specified (binary)
                   binary_data = [0 1 0 1 0 1 0 1];
          % 2 = random data stream (samples in the range of 0-255)
                   num_symbols = 9;
          % 3 = sinusoidal
                   frequency = 2;
                   num_samples = 50;
% 2 = external file input
          file_name = 'shortest.wav'; % Name of input file
          file_input_type = 3;
                   % 1 = \text{bi} nary (not implemented)
                   % 2 = text % Demo file: 'text.txt'
                                                                     % Demo files: 'shortest.wav' & 'shorter.wav'
                   % 4 = image (not implemented)
% QAM Setup ------------------------------------------------------------
do_QAM = 1; % (1=on, 0=off)QAM\_periods = 10; % defines the number of periods per QAM Symbos (1=2*pi)
% Channel Simulation Parameters --------------------------------------------
channel\_on = 1; % 1=on, 0=offclip_level = 1.0; % 0.0 - 1.0 (0-100%)
        % Max magnitude of the signal is 'clip_level' times the full magnitude of the signal
noi se_l evel = 0.0; % 0.0 - 1.0 (0-100%)
        % Magnitude of noise is 'noise_level' times the magnitude of the signal
% Multipath Channel Simulation
         % Good defaults when fft_size = 128 and num_carriers = 32:
          % d1=6; a1=0.30; d2=10; a2=0.25
         d1 = 6; % delay in units<br>a 1 = 0.32: % attenuation fac
         a1 = 0.32; % attenuation factor - multipath signal is x% of size or original signal d2 = 10: % delay for second multipath signal
                            % delay for second multipath signal
         a2 = 0.28; % attenuation factor for second multipath signal
% ***************** TEST INPUT SETUP - DO NOT MODIFY ***************************
if input_type == 1
         if test_input_type == 1
                   %specify BINARY input bit-by-bit
                   data_in = binary_data;
          end
          if test_input_type == 2
                    %random input defined by parameters
                   num_levels = 255; %number of possible levels of a symbol
                                                            %must be integer between 1-255
                    data\_samples = round(rand(1, num\_symbols) * (num\_levels-1));data_in = zeros(1,8*length(data_samples));
                    for i = 1: length(data_samples)
                             data_in(1 + (i-1) *8: (i-1) *8 + 8) = eight2bin(data_samples(i));
                   end
          end
          if test_input_type == 3
                    %data stream represents sine wave samples
                    t = 1 inspace (0, 1, num symbols);
                    %take 8-bit samples of sine wave
                   data_samples = round(127.5*sin(frequency*2*pi*t) +127.5);data_in = zeros(1, 8*length(data\_samples));
```

```
for i = 1:length(data_samples)
          data_in(1 + (i-1) *8: (i-1) *8 + 8) = eight2bin(data_samples(i));
end
```
end

end

already\_made\_noise = 0; % initialization (don't change)

#### **% SetupGUI.m**

% SetupGUI.m sets up the basicGUI variables

% Initialize the appropriate setup.m variables  $fft\_size = 64;$ num\_carriers = 4;  $input_type = 1$ ;  $test_info input_type = 1$ ;  $channel\_on = 0;$ do\_QAM = 0; data\_samples =  $[0\ 0\ 0\ 1\ 1\ 0\ 1\ 1]$ ; % data to be transmitted  $data_in = data\_samples;$ 

#### **% SetupSoundGUI.m**

% SetupSoundGUI.m sets up the SoundGUI variables

```
\%Initialize the appropriate setup.m variables
fft_size = 128;
num_carriers = 32;
input_type = 2; file_input_type = 3; file_name = 'shortest.wav';
channel\_on = 1;do_QAM = 1;QAM\_periods = 10;<br>clip_level = 1.0;
                                % 0.0 - 1.0(0 - 100%)noi se_level = 0.0;
already_made_noise = 0;
ComputeChannel GUI
```
#### **% SoundGUI.m** function SoundGUI()

% This is the machine-generated representation of a MATLAB object % and its children. Note that handle values may change when these % objects are re-created. This may cause problems with some callbacks. % The command syntax may be supported in the future, but is currently % incomplete and subject to change. % % To re-open this system, just type the name of the m-file at the MATLAB % prompt. The M-file and its associtated MAT-file must be on your path. load SoundGUI

```
a = figure('Color', [0.9 0.9 0.9], ...'Colormap', mat0, .
          'CreateFcn','OFDMguiFn figure', ...
           'Position', [376 239 624 480], ...
          'Resize', 'off', ...
          'Tag','Fig1');
b = ui control ('Parent', a, \ldots'Units', 'points', ...
          'BackgroundColor', [1\ 1\ 1], \ldots'FontName','Monaco', ...
           'HorizontalAlignment','left', ...
          'Position',[59 2 340 94], ...
           'String','Sound OFDM Demo', ...
           'Style','text', ...
           'Tag','StaticTextFeedback');
b = uicontrol('Parent',a, ...
           'Units','points', ...
          'BackgroundColor',[0.3 0.3 0.3], ...
          'Position',[472 -1 152 481], ...
           'Style','frame', ...
          'Tag','Frame1');
b = ui control ('Parent', a, ...
          'Units','points', ...
           'BackgroundColor',[0.733333 0.733333 0.733333], ...
           'Callback', 'OFDMguiFnSound next', ...
           \overline{\phantom{a}} Font Size', 14, ...
```
'Position', [493 435 102 32], ... 'String','Begin', ... 'Tag', 'PushbuttonNext');  $b = ui$  control ('Parent', a, ... 'Units', 'points', . 'BackgroundColor', [0.733333 0.733333 0.733333], ... 'Callback', 'OFDMguiFnSound close', ... 'FontSize',14, ... 'Position',[493 10 102 32], ... 'String','Close', ... 'Tag','PushbuttonClose');  $b = ui$  control ('Parent', a, ... 'Units','points', ... 'BackgroundColor',[0.733333 0.733333 0.733333], ... 'Callback', 'OFDMguiFnSound mp\_channel', ... 'Enabl $e'$  ,  $\lq$  of  $f'$  , 'Position',[489 209 87 30], ... 'String',mat1, ... 'Style','popupmenu', ... 'Tag', 'PopupMenuMultipath', ... 'Value',2, ... 'Visible','off');  $b = ui$  control ('Parent', a, ... 'Units','points', ... 'BackgroundColor',[0.733333 0.733333 0.733333], ... 'Enable','off', ... 'FontWeight','bold', ... 'Position',[489 251 129 17], ... 'String','Multipath Channel', ... 'Style','text', ... 'Tag','StaticTextMultipath', ... 'Visible','off');  $b = ui$  control ('Parent', a, ... 'Units','points', ... 'BackgroundColor',[0.733333 0.733333 0.733333], ... 'FontWeight', 'bold', ... 'Position', [489 398 129 18], ... 'String','Generated Sounds', ... 'Style','text', ... 'Tag','StaticTextGenSounds', ... 'Visible','off');  $b = ui$  control ('Parent', a, ... 'Units','points', ... 'BackgroundColor',[0.733333 0.733333 0.733333], ... 'Callback','OFDMguiFnSound PlayOriginal', ... 'FontSize',  $14$ , . 'Position',[489 364 107 28], ... 'String','Original', ... 'Tag','PushbuttonOriginal', ... 'Visible','off');  $b = u$ i control ('Parent', a, ... 'Units','points', ... 'BackgroundColor',[0.733333 0.733333 0.733333], ... 'Callback','OFDMguiFnSound PlayQAM', ... 'FontSize',14, ... 'Position',[489 329 107 28], ... 'String','QAM', ... 'Tag','PushbuttonQAM', ... 'Visible','off');  $b = ui$  control ('Parent',  $a, \ldots$ 'Units','points', ... 'BackgroundColor',[0.733333 0.733333 0.733333], ... 'Callback', 'OFDMguiFnSound PlayOFDM', ... 'FontSize',14, ... 'Position',[489 293 107 28], ... 'String','OFDM', ... 'Tag','PushbuttonOFDM', ... 'Visible','off');  $b = axes('Parent', a, ...$ 'Units', 'points', ... 'Box','on', ... 'CameraUpVector', [0 1 0], ... 'CameraUpVectorMode','manual', ...  $'$  Color',  $[1 \ 1 \ 1], \ldots$ 'ColorOrder', mat2, ... 'Position',[51 363 361 84], ... 'Tag','AxesOriginal', ...  $XColor'$ ,  $[0 \ 0 \ 0]$ , ... 'YColor',[0 0 0], ... 'ZColor',[0 0 0]);

 $c = line('Parent', b, \ldots)$  $'$  Color',  $[0 \ 0 \ 1], \ldots$ ' $Tag'$ , ' $Linel'$ , ... 'XData',1, ... 'YData',0);  $c = text('Parent', b, \ldots)$  $'$  Color',  $[0 \ 0 \ 0]$ , ... 'HandleVisibility','callback', ... 'HorizontalAlignment','center', ... 'Position',[0.997222 -1.37349 0], ... 'Tag','Text13', ... 'VerticalAlignment','cap'); set(get(c,'Parent'),'XLabel',c);  $c = text('Parent', b, \ldots)$  $' \text{Color}'$ ,  $[0 \ 0 \ 0]$ , ... 'HandleVisibility','callback', ... 'HorizontalAlignment','center', ... 'Position',[-0.141667 2.22045e-16 0], ... 'Rotation',90, ... 'Tag','Text14', ... 'VerticalAlignment','baseline'); set(get(c,'Parent'),'YLabel',c);  $c = text('Parent', b, ...$  $'$  Color',  $[0 \ 0 \ 0]$ , ... 'HandleVisibility', 'callback', ... 'HorizontalAlignment','right', ... 'Position', [-0.286111 1.80723 0], ... 'Tag','Text15', ... 'Visible','off'); set(get(c,'Parent'),'ZLabel',c);  $c = text('Parent', b, .$  $'$  Color',  $[0\ 0\ 0]$ , ... 'HandleVisibility', 'callback', ... 'HorizontalAlignment','center', ... 'Position', [0.997222 1.13253 0], ... 'Tag','Text16', ... 'VerticalAlignment','bottom'); set(get(c,'Parent'),'Title',c);  $b = axes('Parent', a, \ldots)$ 'Units', 'points', ... 'Box','on', ... 'CameraUpVector',  $[0 1 0]$ , ... 'CameraUpVectorMode','manual', ... 'Color',[1 1 1], ... 'ColorOrder',mat3, ... 'Position',[51 249 363 82], ... 'Tag','AxesQAM', ...  $XColor'$ ,  $[0 \ 0 \ 0]$ , ... 'YColor',[0 0 0], ... 'ZColor',[0 0 0]);  $c = line('Parent', b, \ldots)$  $'\text{Col or}', [0 \ 0 \ 1], \ldots$ 'Tag','Line2', ... 'XData',1, ... 'YData',0);  $c = text('Parent', b, ...$  $'$  Color',  $[0 \ 0 \ 0]$ , ... 'HandleVisibility','callback', ...<br>'HorizontalAlignment','center', ... 'Position',[0.997238 -1.38272 0], ... ' $\mathsf{Tag}'$ , ' $\mathsf{Text9}'$ ,  $\;\ldots$ 'VerticalAlignment','cap'); set(get(c,'Parent'),'XLabel',c);  $c = text('Parent', b, .$ ' Col ${\rm or}^{\scriptscriptstyle +}$  , [0 0 0] , 'HandleVisibility', 'callback', ... 'HorizontalAlignment','center', ... 'Position',[-0.140884 0 0], ... 'Rotation', 90, ... 'Tag', 'Text10',  $\ldots$ 'VerticalAlignment','baseline'); set(get(c,'Parent'),'YLabel',c);  $c = text('Parent', b, ...$  $'$  Color',  $[0 \ 0 \ 0]$ , ... 'HandleVisibility','callback', ... 'HorizontalAlignment','right', ... 'Position',[-0.28453 4.69136 0], ... 'Tag','Text11', ... 'Visible','off'); set(get(c,'Parent'),'ZLabel',c);

45

 $c = text('Parent', b, ...$ 'Color',  $[0 \ 0 \ 0]$ , ... 'HandleVisibility', 'callback', ... 'HorizontalAlignment', 'center', ... 'Position',[0.997238 1.1358 0], ... 'Tag', 'Text12', ... 'VerticalAlignment','bottom'); set(get(c,'Parent'),'Title',c);  $b = axes('Parent', a, \ldots)$ 'Units','points', ... 'Box','on', ... 'CameraUpVector',[0 1 0], ... 'CameraUpVectorMode','manual', ...  $'$ Color', [1 1 1], ... 'ColorOrder', mat4, ... 'Position',[51 138 360 78], ... 'Tag','AxesOFDM', ... 'XColor',[0 0 0], ... 'YColor',[0 0 0], ... 'ZColor',[0 0 0]);  $c = line('Parent', b, \ldots)$  $'\text{Col or}', [0 \ 0 \ 1], \ldots$ 'Tag','Line3', ... 'XData',1, ... 'YData',0);  $c = text('Parent', b, \ldots)$ 'Color', [0 0 0], ... 'HandleVisibility','callback', ... 'HorizontalAlignment','center', ... 'Position', [1 -1.4026 0], ... 'Tag','Text5', ... 'VerticalAlignment','cap'); set(get(c,'Parent'),'XLabel',c);  $c = text('Parent', b, \ldots)$ 'Color', [0 0 0], ... 'HandleVisibility','callback', ... 'HorizontalAlignment','center', ... 'Position',[-0.091922 0 0], ... 'Rotation',90, ...  $'Tag'$ ,  $Text6'$ ,  $\ldots$ 'VerticalAlignment','baseline'); set(get(c, 'Parent'), 'YLabel', c);  $c = text('Parent', b, \ldots)$  $'$  Color',  $[0 \ 0 \ 0]$ , ... 'HandleVisibility','callback', ... 'Horizontal Alignment', 'right', ... 'Position',[-0.286908 7.87013 0], ... 'Tag','Text7', ... 'Visible','off'); set(get(c,'Parent'),'ZLabel',c);  $c = text('Parent', b, \ldots)$  $'$  Color',  $[0 \ 0 \ 0]$ , ... 'HandleVisibility','callback', ... 'HorizontalAlignment','center', ... 'Position',[1 1.14286 0], ... 'Tag', 'Text $8'$ , ... 'VerticalAlignment','bottom'); set(get(c,'Parent'),'Title',c);  $b = axes('Parent', a, \ldots)$ 'Units', 'points',  $\dots$ ' $Box'$ , 'on', ... 'CameraUpVector',  $[0 1 0]$ , ... 'CameraUpVectorMode','manual', ... 'Color',  $[1\ 1\ 1]$  ,  $\dots$ 'ColorOrder', mat5, 'Position',[30 120 396 335], ...  $'Tag'$ , 'Axes $1'$ , ... 'XColor',[0 0 0], ...  $'YColor', [0 \ 0 \ 0], \ldots$ 'ZColor',[0 0 0]);  $c = line('Parent', b, \ldots)$  $'$  Color',  $[0 \ 0 \ 1], \ldots$ 'Tag', 'Line4',  $\ldots$ 'XData',1, ... 'YData',0);  $c = text('Parent', b, \ldots)$  $'$  Color',  $[0 \ 0 \ 0]$ , ... 'HandleVisibility','callback', ... 'HorizontalAlignment','center', ... 'Position',[1 -1.09281 0], ...

' $Tag'$ , ' $Text1'$ , ... 'VerticalAlignment','cap'); set(get(c,'Parent'),'XLabel',c);  $c = text('Parent', b, ...$  $'$  Color',  $[0 \ 0 \ 0]$ , 'HandleVisibility', 'callback', ... 'HorizontalAlignment', 'center', 'Position',[-0.129114 0.00299401 0], ...  $'$  Rotation', 90,  $\dots$ 'Tag','Text2', ... 'VerticalAlignment','baseline'); set(get(c,'Parent'),'YLabel',c);  $c = text('Parent', b, ...$  $'$  Color',  $[0 \ 0 \ 0]$ , ... 'HandleVisibility','callback', ... 'HorizontalAlignment','right', ... 'Position',[-0.15443 1.15269 0], ... 'Tag','Text3'); set(get(c,'Parent'),'ZLabel',c);  $c = text('Parent', b, ...$  $'$  Color',  $[0 \ 0 \ 0]$ , ... 'HandleVisibility','callback', ... 'HorizontalAlignment','center', ... 'Position',[1 1.03293 0], ... 'Tag', 'Text4',  $\dots$ 'VerticalAlignment','bottom'); set(get(c,'Parent'),'Title',c);  $\mathbf{b}$  = ui control ('Parent' , a,  $\dots$ 'Units', 'points', . 'BackgroundColor',[0.733333 0.733333 0.733333], ... 'FontWeight','bold', ... 'Position',[489 162 129 18], ... 'String','Longer Sounds', ... 'Style','text', ... 'Tag','StaticTextLongSounds', ... 'Visible','off');  $b = ui$  control ('Parent',  $a, \ldots$ 'Units', 'points', ... 'BackgroundColor', [0.733333 0.733333 0.733333], ... 'Callback', 'OFDMguiFnSound PlayQAMLong', ...  $'$  Font Size', 14, . 'Position',[491 92 107 28], ... 'String','QAM', ... 'Tag','PushbuttonQAMLong', ... 'Visible','off');  $b = ui$  control ('Parent', a, ... 'Units','points', ... 'BackgroundColor',[0.733333 0.733333 0.733333], ... 'Callback', 'OFDMguiFnSound PlayOFDMLong', ... 'FontSize',14, ... 'Position',[491 58 107 28], ... 'String','OFDM', ... 'Tag','PushbuttonOFDMLong', ... 'Visible','off');  $\mathbf{b}$  = ui control (' $\text{Parent}$ ', a,  $\,$ .. 'Units','points', ... 'BackgroundColor',[0.733333 0.733333 0.733333], ... 'Callback', 'OFDMguiFnSound PlayOriginalLong', ... ' $FontSi$ ze', 14, ... 'Position', [491 126 107 28], ... 'String','Original', ... 'Tag','PushbuttonOriginalLong', ... 'Visible','off');  $\mathbf{b} = \mathbf{u}$ i control ('Parent', a,  $\dots$ 'Units','points', ... 'BackgroundColor',[0.9 0.9 0.9], ... 'Position',[414 284 36 15], ... 'String','BER=', ... 'Style','text', ... 'Tag','StaticTextBER2', ... 'Visible','off');  $b = ui$  control ('Parent', a, ... 'Units','points', ... 'BackgroundColor',[0.9 0.9 0.9], ... 'Position',[414 176 36 15], ... 'String','BER=', ... 'Style','text', ... 'Tag','StaticTextBER1', ... 'Visible','off');  $b = u$ i control ('Parent', a, ...

```
'Units', 'points', .
          'BackgroundColor', [1 1 1], ...
          'HorizontalAlignment','left', ...
          'Position', [418 263 48 20], ...
          'Style','text', ...
          'Tag','StaticTextBERQAM', ...
          'Visible','off');
b = ui control ('Parent', a, ...
          'Units', 'points', ...
           'BackgroundColor',[1 1 1], ...
           'HorizontalAlignment','left', ...
          'Position',[419 157 49 17], ...
          'Style','text', ...
          'Tag','StaticTextBEROFDM', ...
          'Visible','off');
```
#### **% tx.m** % tx

disp('Transmitting')

read

data\_in\_pol = bin2pol(data\_in); % Converts binary data to polar data

tx\_chunk

% perform ifft to create time domain waveform representing data  $\label{eq:rel} \texttt{td\_sets = zeros(num\_chunks, fft\_si ze)} \, ;$ for i = 1:num\_chunks  $td\_sets(i,1:fft\_size) = real(ifft(space\_chunks(i,1:fft\_size)))$ ;

end

tx\_dechunk

#### **% tx\_chunk.m**

% tx\_chunk

```
data_length = length(data_in_pol); %number of symbols in original input
num chunks = ceil(data length/(2*num carriers)); %2 data on each carrier (real and imaginary)
r = \text{rem}(\text{data\_length}, 2^*\text{num\_carriers});
if r \approx 0for i = 1: num_carriers*2-r<br>data_in_pol(data_length+i) = 0;
                                                          %pad input with zeros to complete last data set
         end %speed improve possible
end
% break data into chunks
chunks = zeros(num_chunks,num_carriers); % for speed
for i = 1:num_chunks
          % *********************chunk done
         for k = 1: num_carriers
                   chunks(i,k) = data_in_pol(2*num_carriers*(i-1)+k) + data_in_pol(2*num_carriers*(i-1)+k+num_carriers)*j;
         end
end
% Padding chunks with zeros so num_carriers and fft_size are compatible
% Once compatible, further spacing is simplified
num_desired_carriers = num_carriers;
num_zeros = 0;
thinking = 1;
while thinking == 1 % Continue if num_carriers and fft_size are not compatible
         if rem(fft\_size/2, num\_design\_red\_carriers) == 0thinking = \overline{0};
         else
                   num_desired_carriers = num_desired_carriers + 1;
                   num_zeros = num_zeros + 1;
         end
```
end

padded\_chunks = zeros(num\_chunks,num\_carriers + num\_zeros); % for speed padded chunks(1:num chunks,num zeros + 1:num carriers + num zeros) = chunks;

%compute zeros\_between

zeros\_between = ((fft\_size/2) - (num\_carriers + num\_zeros))/(num\_carriers + num\_zeros);

spaced\_chunks = zeros(num\_chunks,fft\_size); % for speed - extra room for folding later %add zeros\_between  $i = 1$ ; for k = zeros\_between +1:zeros\_between +1:fft\_size/2 spaced\_chunks(1:num\_chunks,k) = padded\_chunks(1:num\_chunks,i);  $i = i+1$ ; end

```
% folding data to produce an odd function for ifft input
for i = 1: num chunks
          % Note: index = 1 is actually DC freq for ifft -> it does not get copied over y-axis
          spaced chunks(i,fft_size:-1:fft_size/2+2) = conj(spaced_chunks(i,2:fft_size/2));
end
```
#### **% tx\_dechunk.m** % tx\_dechunk

```
% Construct signal to transmit by placing time domain sets in series
xmit = zeros(1,num_chunks*fft_size);
for i = 1:num_chunks
         for k = 1: fft_size
                    xmi(t(k + (i-1)*fft\_size) = td\_sets(i,k);end
```
end

#### **% write.m**

```
% write
```

```
% ******************TEST OUTPUT*********************************
if input_type == 1
          if test_input_type == 1
                    %already binary - do nothing
          end
          if (test_input_type == 2) | (test_input_type == 3)<br> %random input 0R sine wave sampl
                     %random input OR sine wave samples
                     output_samples = zeros(1,floor(length(output)/8)); %extra zeros are not original data
                    for i = 1: length(output_samples)
                              output_samples(i) = bin2eight(output(1 + (i-1)*8:(i-1)*8 + 8));
                    end
                    if do_QAM == 1QAM\_output\_samples = zeros(1, float(length(QAM\_data\_out)/8));for i = 1:length(QAM_output_samples)
                                         QAM\_output\_samples(i) = bin2eight(QAM\_data\_out(1 + (i-1)*8:(i-1)*8 + 8));
                               end
                    end
          end
end
% ******************FILE OUTPUT*********************************
if input_type == 2
          if file_input_type == 1
                    %binary file output - not implemented
          end
          if file_input_type == 2
                    %text file output
                    output_samples = zeros(1,floor(length(output)/8)); %extra zeros are not original data
                    for i = 1: length(output_samples)
                               output_samples(i) = bin2eight(output(1 + (i-1)*8:(i-1)*8 + 8));
                    end
                    file = fopen('OFDM_text_out.txt','wt+');
                    fwrite(file, output_samples, 'char');
                    fclose(file);
                    i f do_QAM == 1QAM_output_samples = zeros(1,floor(length(QAM_data_out)/8)); %extra zeros are not original data
                               for i = 1: length(QAM_output_samples)
                                         QAM_output_samples(i) = bin2eight(QAM_data_out(1 + (i-1)*8:(i-1)*8 + 8));
                               end
                               file = fopen('QAM_text_out.txt','wt+');
                               fwrite(file,QAM_output_samples,'char');
                               fclose(file);
```

```
end
if file_input_type == 3
          output_samples_big = zeros(1,floor(length(output)/8)); %extra zeros are not original data
          for i = 1: length(output_samples_big)
                    output_samples_big(i) = bin2eight(output(1 + (i-1)*8:(i-1)*8 + 8));
          end
          %convert dynamic range from 0:255 to -1:1
          output_samples = (\text{output\_samples\_bi} g - 127)/128;
          %sound file output
          wavwrite(output_samples, 11025, 8, 'OFDM_out.wav')
          if do_QAM == 1QAM\_data\_out\_big = zeros(1, float(length(QAM\_data\_out)/8));for i = 1:length(QAM_data_out_big)
                               QAM\_data\_out\_big(i) = bin2ei ght(QAM\_data\_out(1 + (i-1)*8:(i-1)*8 + 8));end
                     %convert dynamic range from 0:255 to -1:1
                     QAM_output_samples = (QAM_data_out_big-127)/128;
                    %sound file output
                    wavwrite(QAM_output_samples, 11025, 8, 'QAM_out.wav')
          end
end
```

```
if file_input_type == 4
          %image file output - not implemented
end
```
end

end